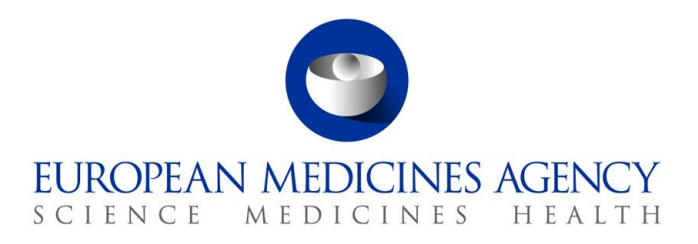

# Union Product Database (UPD) release notes Referring to version 1.7.2424

Release date: 13 June 2024

**Official address** Domenico Scarlattilaan 6 **●** 1083 HS Amsterdam **●** The Netherlands An agency of the European Union **Address for visits and deliveries** Refer to www.ema.europa.eu/how-to-find-us **Send us a question** Go to www.ema.europa.eu/contact **Telephone** +31 (0)88 781 6000

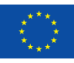

# Acronym key and glossary terms

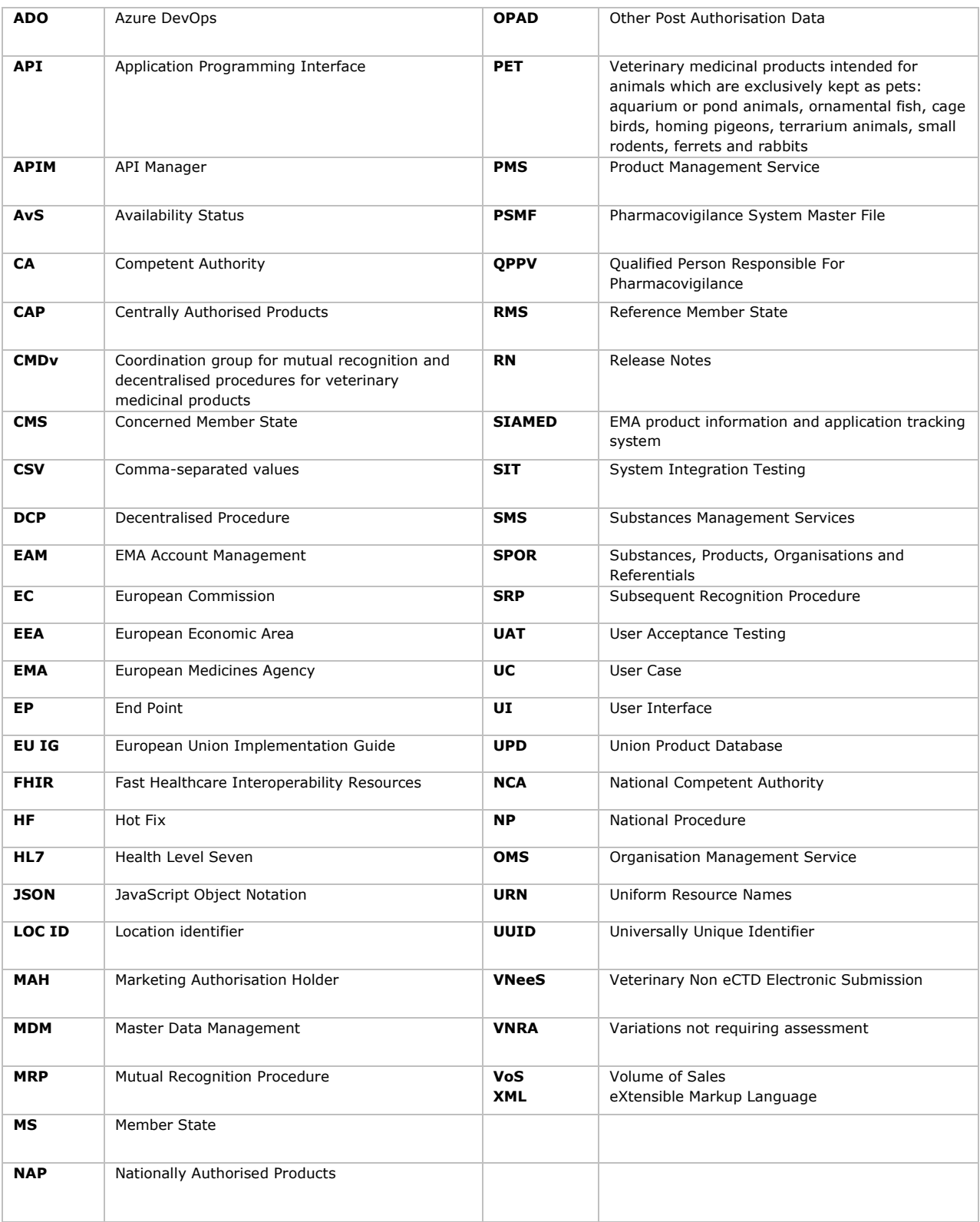

**The structure of these release notes has been refined and simplified for enhanced** 

**accessibility to all users.** The document contains now 3 sections and 4 annexes. It should be noted that specific segments have been excised, owing to their availability within other documents (such as the EU IG).

#### **Overview of key changes:**

With every new release, the UPD release notes are updated to highlight to the user the changes compared to previous versions by detailing new/updated functionalities and/or issues that have been resolved, are known, and/or are newly reported.

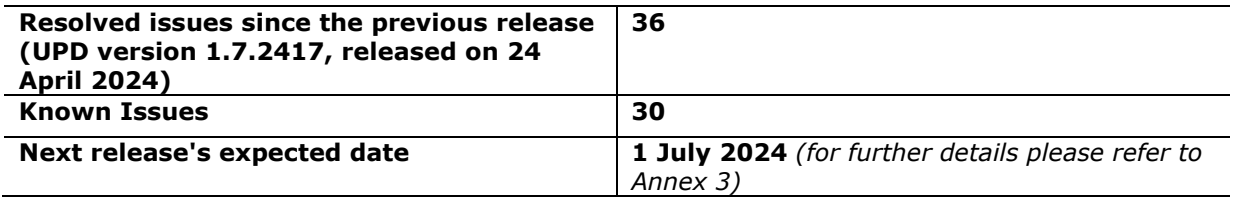

**Overview of new functionality(ies):**

- **VNRA Submissions (MAHs)**
	- o MAHs can **save an incomplete VNRA submission via a user interface and resume it** within 30 days. For further details, watch the "How to save and resume draft VNRA submissions" video tutorial available on [UPD video tutorials for MAHs.](https://www.ema.europa.eu/en/veterinary-regulatory-overview/veterinary-medicinal-products-regulation/union-product-database#video-tutorials-7266)

#### **Notes:**

- A new form called "*Email Configuration*" might be visible to the MAHs & CAs Super users, but these users **should not use it** yet, because the development of "Receiving UPD notifications by email" is underway and will be available to use soon.
- In case of receiving an error file after the Availability Status (AvS) submission, MAHs are advised to follow these steps:
	- $\circ$  If the errors in the file are due to business validations (see section 4.3.2 of Vet EU [IG Chapter 7\)](https://www.ema.europa.eu/en/documents/other/eu-implementation-guide-ig-veterinary-medicines-product-data-union-product-database-chapter-7_en.pdf), **fix the errors and resubmit the file**.
	- o **If the file contains ER.36** (see section 4.3.1 of [Vet EU IG Chapter 7\)](https://www.ema.europa.eu/en/documents/other/eu-implementation-guide-ig-veterinary-medicines-product-data-union-product-database-chapter-7_en.pdf), then you may receive two types of error files:
		- In the first case, **no updates have been processed successfully**. This can be evidenced by the fact that the last column in the error report only contains ER.36 and values of type 'N/A'. In this case, capture the ER.36 errors in an Excel or CSV file and submit it as a ticket to [EMA Service Now:](https://support.ema.europa.eu/)  [https://support.ema.europa.eu/,](https://support.ema.europa.eu/) and then **resubmit the part of the file containing values 'N/A'**.
		- In the second case, **some updates have been processed successfully**. This can be evidenced by the fact that the last column in the error report contains ER.36 values and values of the type 'Database updated - Submission 0000 - Product 00000'. In this case, just capture the ER.36 errors in an Excel or CSV file and submit it as a ticket to **EMA Service Now:** [https://support.ema.europa.eu/.](https://support.ema.europa.eu/) No need to resubmit the part of the file containing values type 'Database updated - Submission 0000 - Product 00000'.
	- $\circ$  Once the errors of type ER.36 have been addressed, incorporate the AvS of those products into the next submission, and if you again receive any error repeat all the above steps.

Over time, as ER.36 issues are cleaned up, the size of the carry forward from month to month should diminish in size and eventually disappear.

#### **For information:**

- **Between August and September 2024, marketing authorisation holders will be required to manually add in UPD the relevant email addresses of the QPPV for their products, without submitting a VNRA.** Currently, UPD only contains the name and location of the QPPV. For the purpose of [Regulation \(EU\) 2024/568](https://eur-lex.europa.eu/legal-content/EN/TXT/PDF/?uri=CELEX:32024R0568) on fees and charges payable to the European Medicines Agency which will become applicable from 1 January 2025, advice notes, chargeable units line listing(s) and communications will be sent to the QPPV email address available in UPD. Please note that the feature will be available for a limited time and is only for the addition of the QPPV email address. Any other change to QPPV details (name and/or location) must follow the C.1 VNRA process. After this period, any necessary changes to QPPV details including the addition or update of email address, must follow the C.1 VNRA process. Detailed information will be communicated in advance via email to all industry users registered in the UPD in the upcoming weeks. A separate information will be sent to all NCA users too.
- **New naming convention for releases:** after version 1.6.42, the new format will include the year, quarter and sprint. For example, in release 1.7.**2413,** 24 stands for the year; **1** for the quarter, and **3** for the sprint.
- **VNRA supergrouping**: due to the complexity of the functionality, MAHs **are strongly advised to read the revised** [CMDv Best Practice Guide for Variations Not Requiring](https://www.hma.eu/fileadmin/dateien/Veterinary_medicines/CMDv_Website/Procedural_guidance/Post_Marketing_Procedures/Variations/Best_Practice_Guide_for_variations_not_requiring_assessment_Rev.5.pdf)  [Assessment](https://www.hma.eu/fileadmin/dateien/Veterinary_medicines/CMDv_Website/Procedural_guidance/Post_Marketing_Procedures/Variations/Best_Practice_Guide_for_variations_not_requiring_assessment_Rev.5.pdf) and watch the "How to submit VNRA Supergrouping" video tutorial available on [EMA's UPD webpage](https://www.ema.europa.eu/en/veterinary-regulatory-overview/veterinary-medicinal-products-regulation/union-product-database#ema-inpage-item-7266).
- **Updates of legacy data**: for some of the products approved under DCP/MRP, it could be the case that only one RMS and no CMS(s) are involved in the process. Given that the current implementation of the UPD does not support this scenario, the workaround for recording and updating these products will be as follows:
	- o **Step 1)** the RMS creates the DCP adding as CMS a country belonging to EEA (this country should preferably have very few CMSs and no RMS products).
	- o **Step 2)** to prevent the product from being available to the general public and the MAH, the CMS will not update the national part of the product
	- **Step 3)** finally, the CMS product will be nullified by the CMS once UPD allows having these products with only one RMS.

# **Table of Contents**

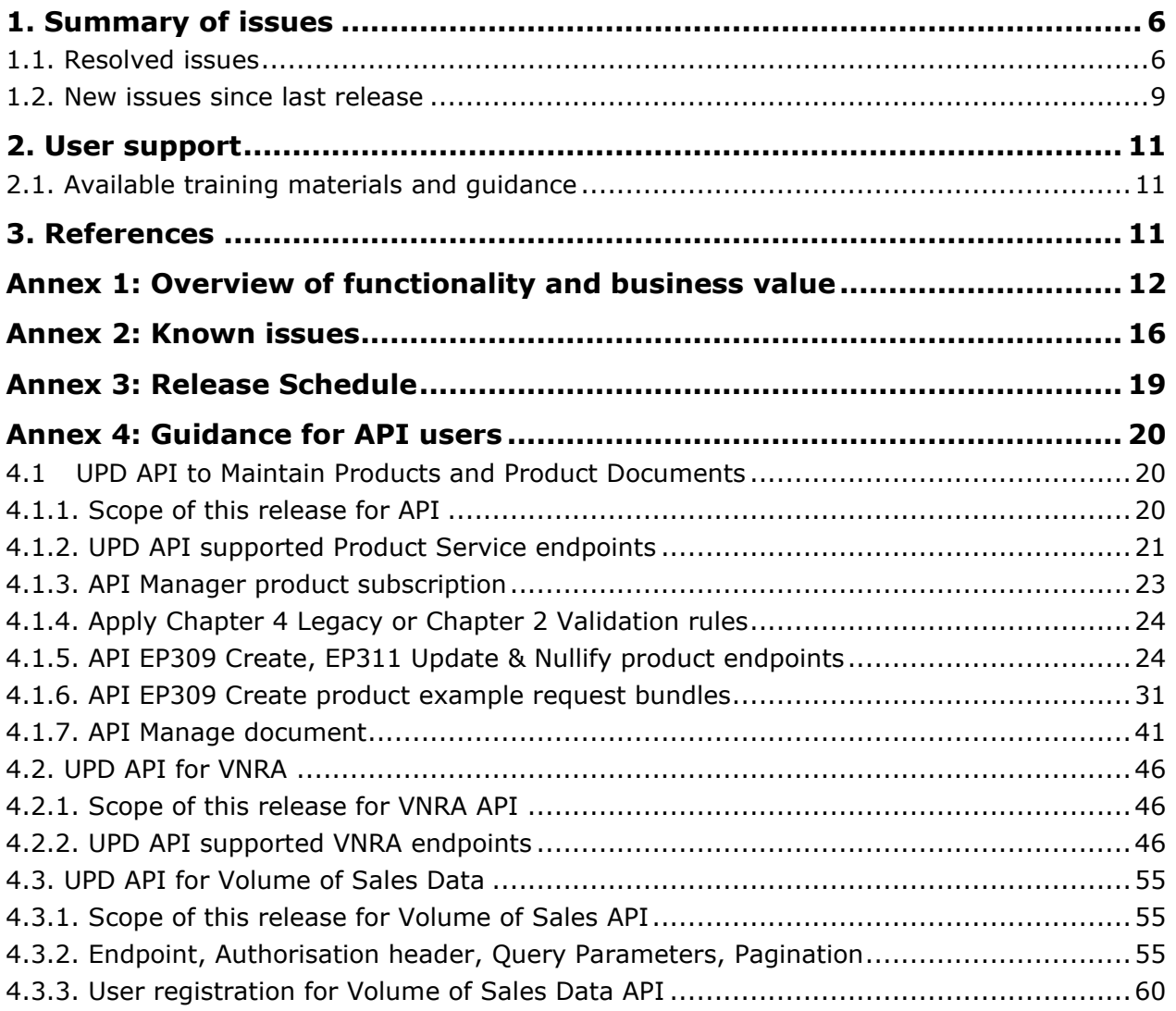

# **1. Summary of issues**

# *1.1. Resolved issues*

<span id="page-5-0"></span>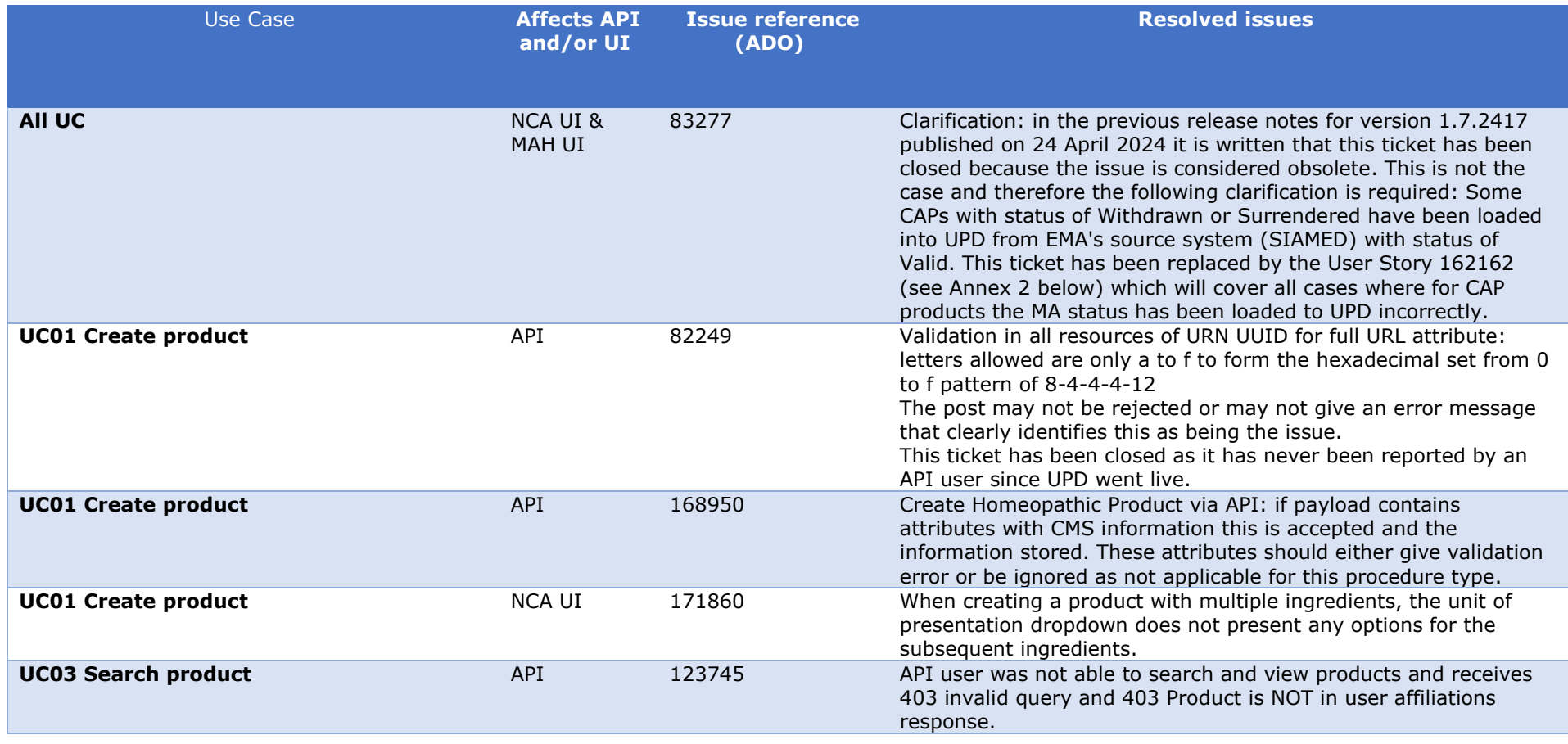

<span id="page-5-1"></span>Union Product Database (UPD) release notes

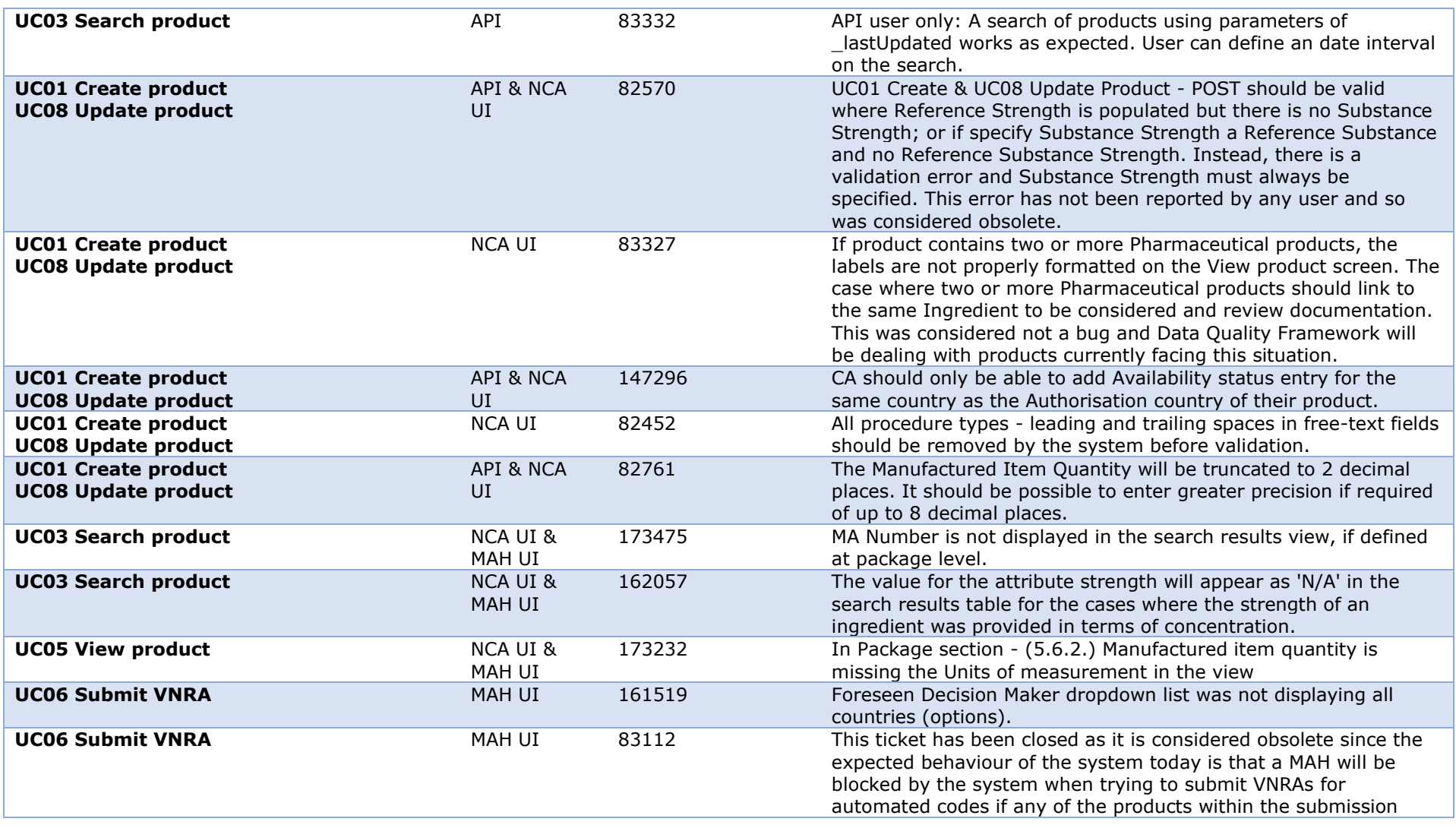

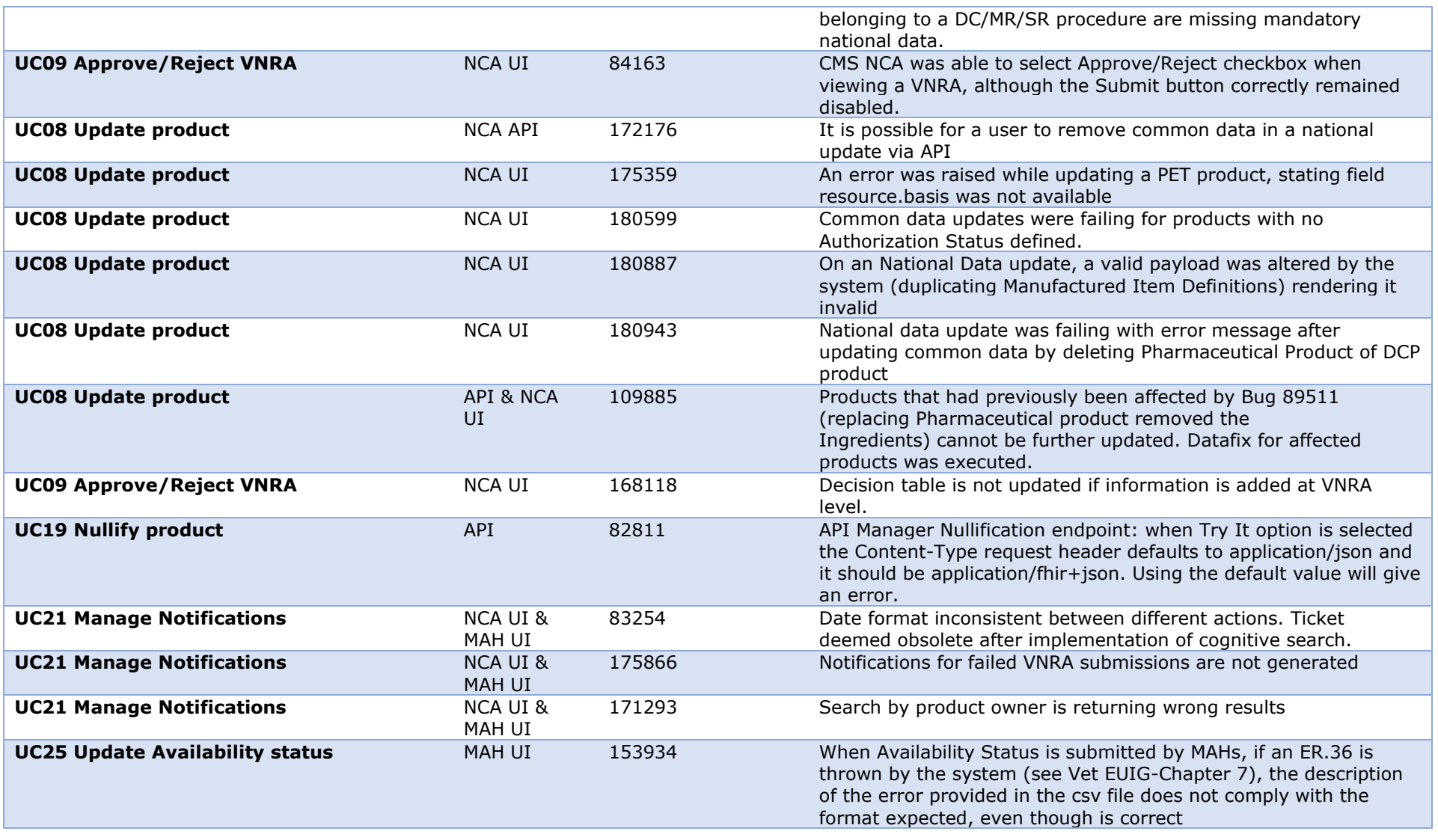

Union Product Database (UPD) release notes

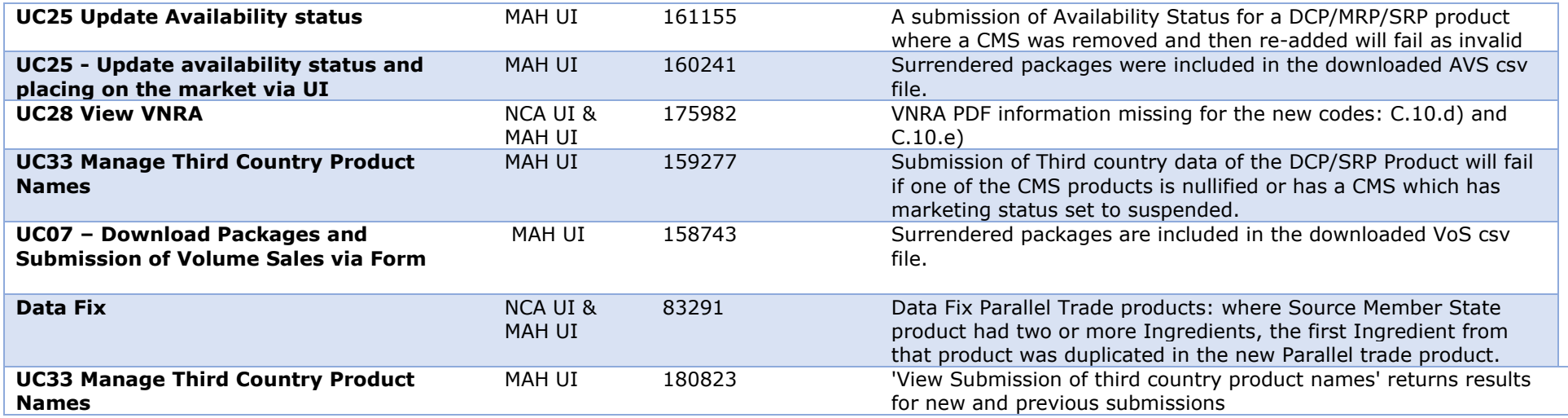

## *1.2. New issues since last release*

This table is ordered by Use Case number. This section lists known issues in this release that have not previously been included in the Release Notes. Some issues had existed in a previous release, and some are new issues in this new release.

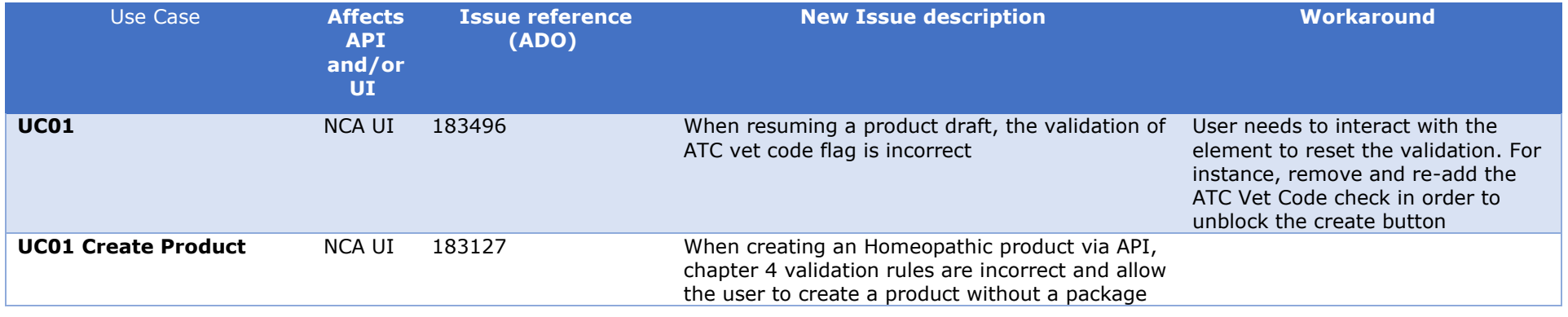

<span id="page-8-0"></span>Union Product Database (UPD) release notes

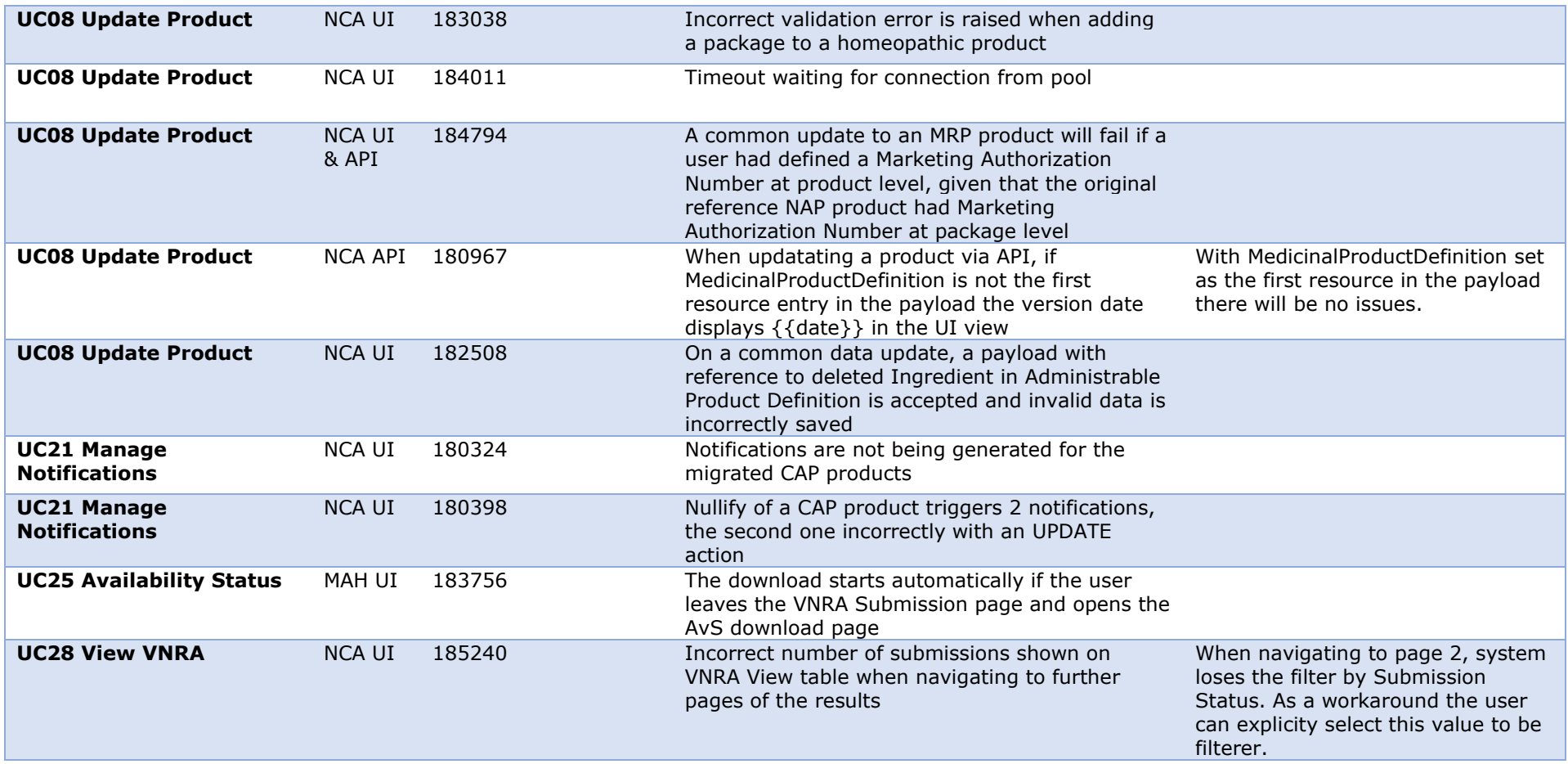

# <span id="page-10-0"></span>**2. User support**

API and UI users may seek support by contacting the User Support via [EMA Service Now:](https://support.ema.europa.eu/)  [https://support.ema.europa.eu/.](https://support.ema.europa.eu/)

<span id="page-10-3"></span>For the technical team to address your query in a timely manner, please include the following information as appropriate:

- UI: Print screen of the information entered to create a veterinary product (go to your browser settings, select Print (or press Control + P) and "Save as PDF" on your computer
- API: Operational outcome of the unsuccessful task; the request URL and request headers; and for a Create or Update the request body

## <span id="page-10-1"></span>*2.1. Available training materials and guidance*

- **[Webinars](https://www.ema.europa.eu/en/veterinary-regulatory-overview/veterinary-medicinal-products-regulation/union-product-database#ema-inpage-item-13797)**
- [Video tutorials](https://www.ema.europa.eu/en/veterinary-regulatory-overview/veterinary-medicinal-products-regulation/union-product-database#ema-inpage-item-7266)
- [Guidance for National Competent Authorities](https://www.ema.europa.eu/en/veterinary-regulatory-overview/veterinary-medicinal-products-regulation/union-product-database#ema-inpage-item-13793)
- [Guidance for Marketing Authorisation Holders](https://www.ema.europa.eu/en/veterinary-regulatory-overview/veterinary-medicinal-products-regulation/union-product-database#ema-inpage-item-13794)
- **[EU Implementation Guide](https://www.ema.europa.eu/en/veterinary-regulatory-overview/veterinary-medicinal-products-regulation/union-product-database#ema-inpage-item-13791)**
- [Release notes](https://www.ema.europa.eu/en/veterinary-regulatory-overview/veterinary-medicinal-products-regulation/union-product-database/union-product-database-release-notes)

# <span id="page-10-2"></span>**3. References**

- 1. [Registration Process for UPD \(See under section 'How to register'\)](https://www.ema.europa.eu/en/veterinary-regulatory-overview/veterinary-medicinal-products-regulation/union-product-database#ema-inpage-item-13792) (PDF document)
- 2. [SPOR API Specification V2\\_R5 \(europa.eu\)](https://www.ema.europa.eu/en/documents/regulatory-procedural-guideline/substances-products-organisations-referentials-spor-spor-api-v2-specification_en.pdf) API specifications for SMS and PMS, based on FHIR
- 3. [HL7 FHIR Release 5 Preview 2:](http://hl7.org/fhir/2020May/) the authoritative source for the FHIR specifications used by EMA to implement SMS and PMS API
- 4. [Referentials Management System](http://spor.ema.europa.eu/rmswi/#/)
- 5. [Additional information](http://spor.ema.europa.eu/rmswi/#/viewDocuments) on the Referentials Management System
- 6. [Organisations Management System](http://spor.ema.europa.eu/omswi/#/)
- 7. [Additional information](http://spor.ema.europa.eu/omswi/#/viewDocuments) on the Organisations Management System

# **Annex 1: Overview of functionality and business value**

## **Functionalities provided in this release**

<span id="page-11-0"></span>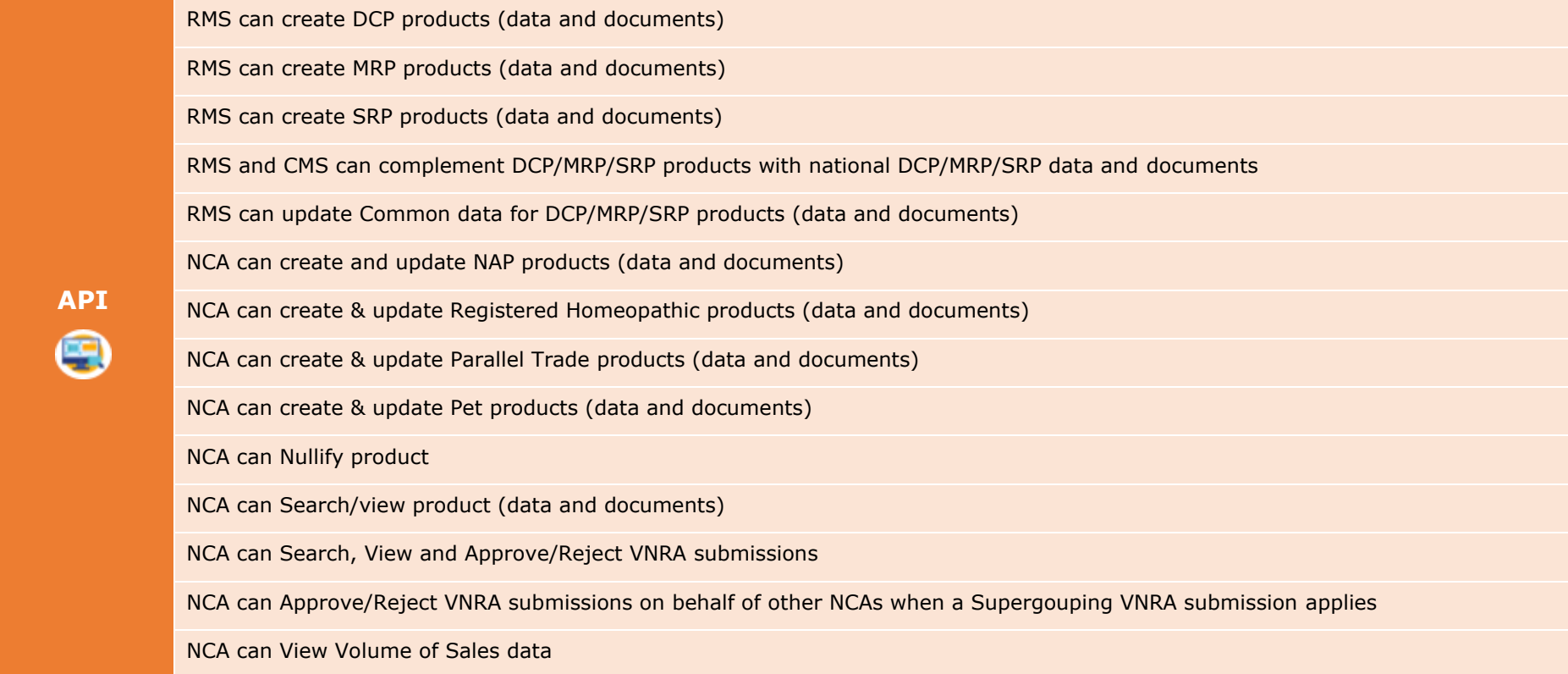

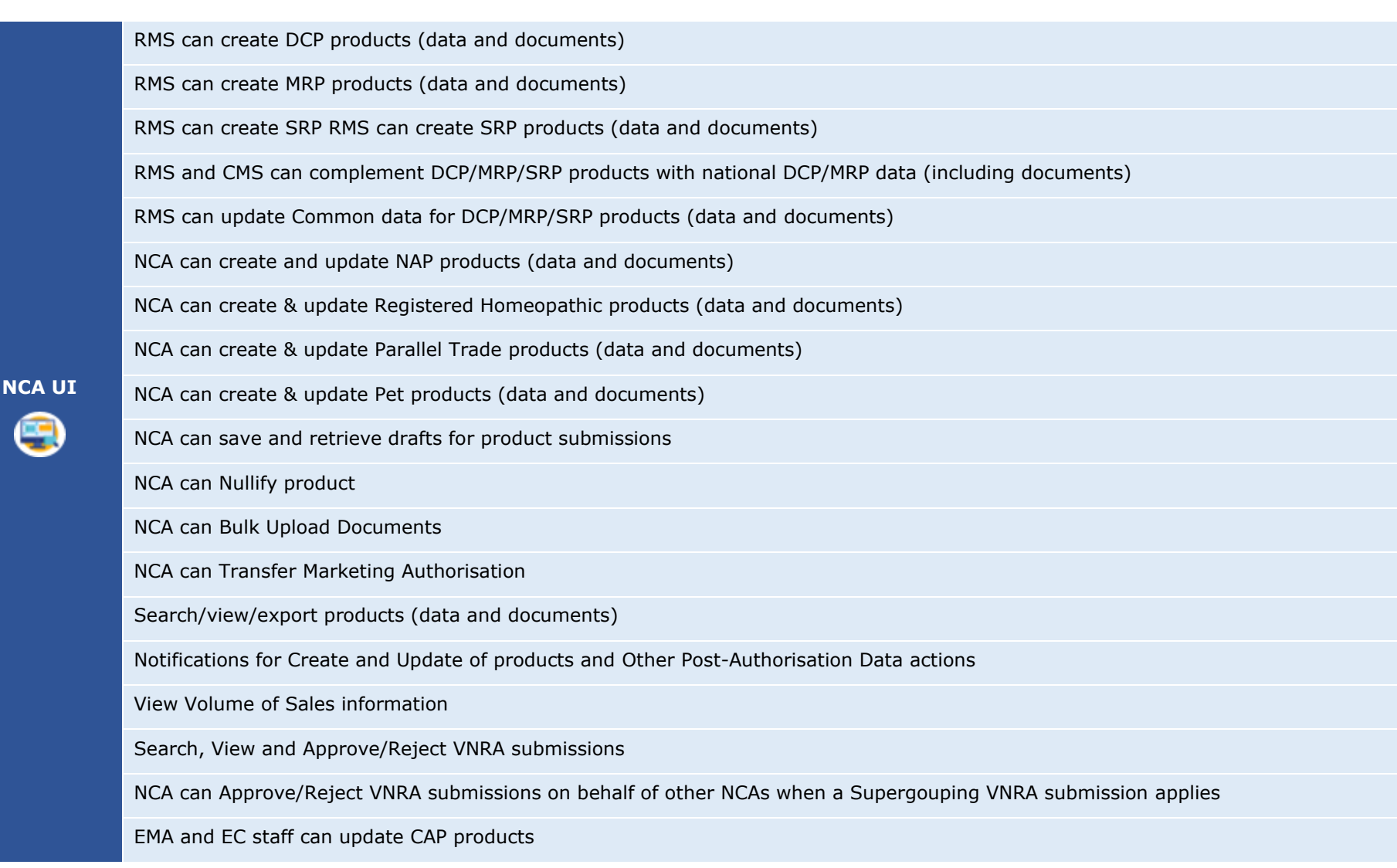

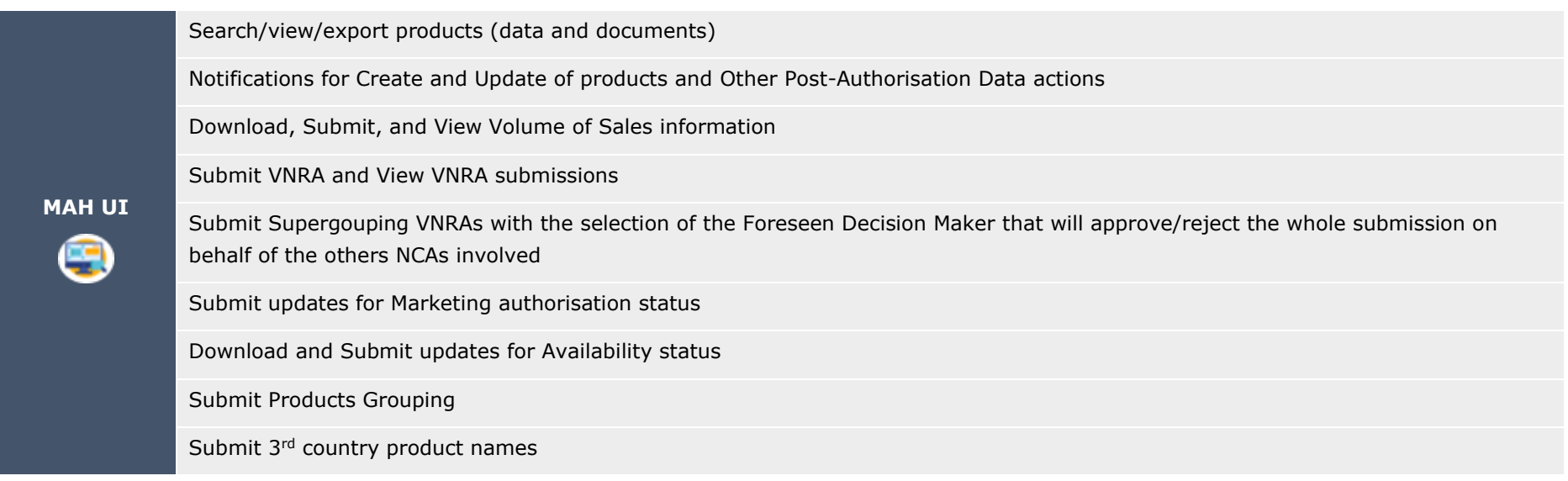

**MAH Validation UI** e

Validate Volume of Sales submission file

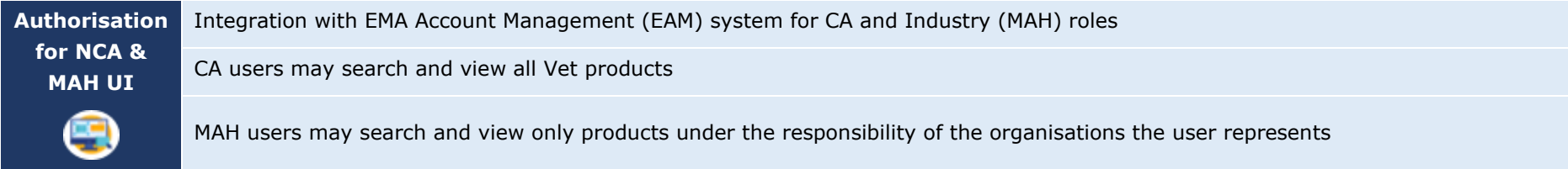

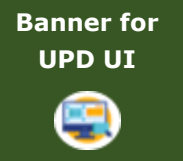

EMA can maintain messages to appear in banner of UPD UI

#### **Functionality not included in this release**

The following functionality is not included in this release.

NCA UI:

• A new form called "Email Configuration" is visible to the Super users, but these users should not use it, because the development of "Receiving UPD notifications by email" is underway and will be available soon

#### MAH UI:

• A new form called "Email Configuration" is visible to the Super users, but these users should not use it, because the development of "Receiving UPD notifications by email" is underway and will be available soon

# **Annex 2: Known issues**

Issue reference is an internal number used by the UPD Project team when managing issues. It has been included as User Support may refer to this reference number when responding to your queries. In addition, you can include this reference number when contacting user support on this topic and seeking clarification.

Filter the columns to find those tickets relevant to your role and for NCAs whether you are an API or NCA User or both.

This table is ordered by Use Case number.

<span id="page-15-0"></span>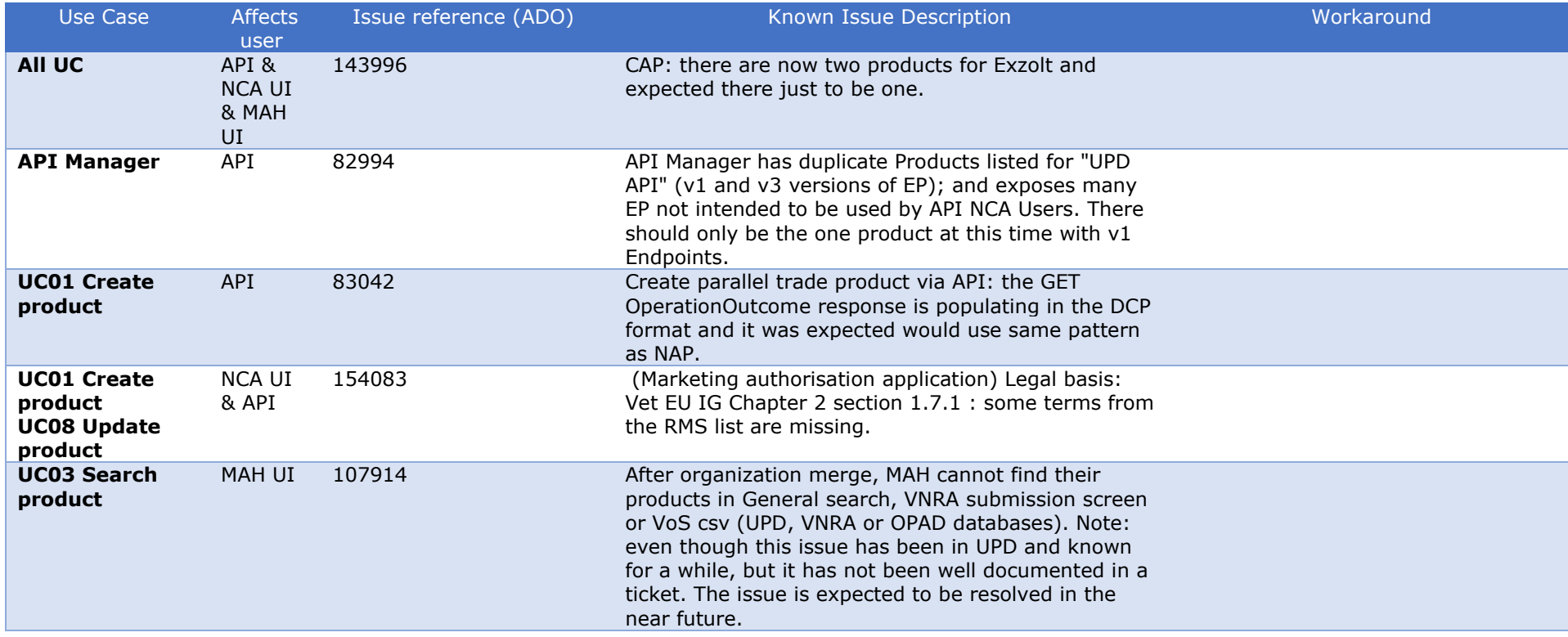

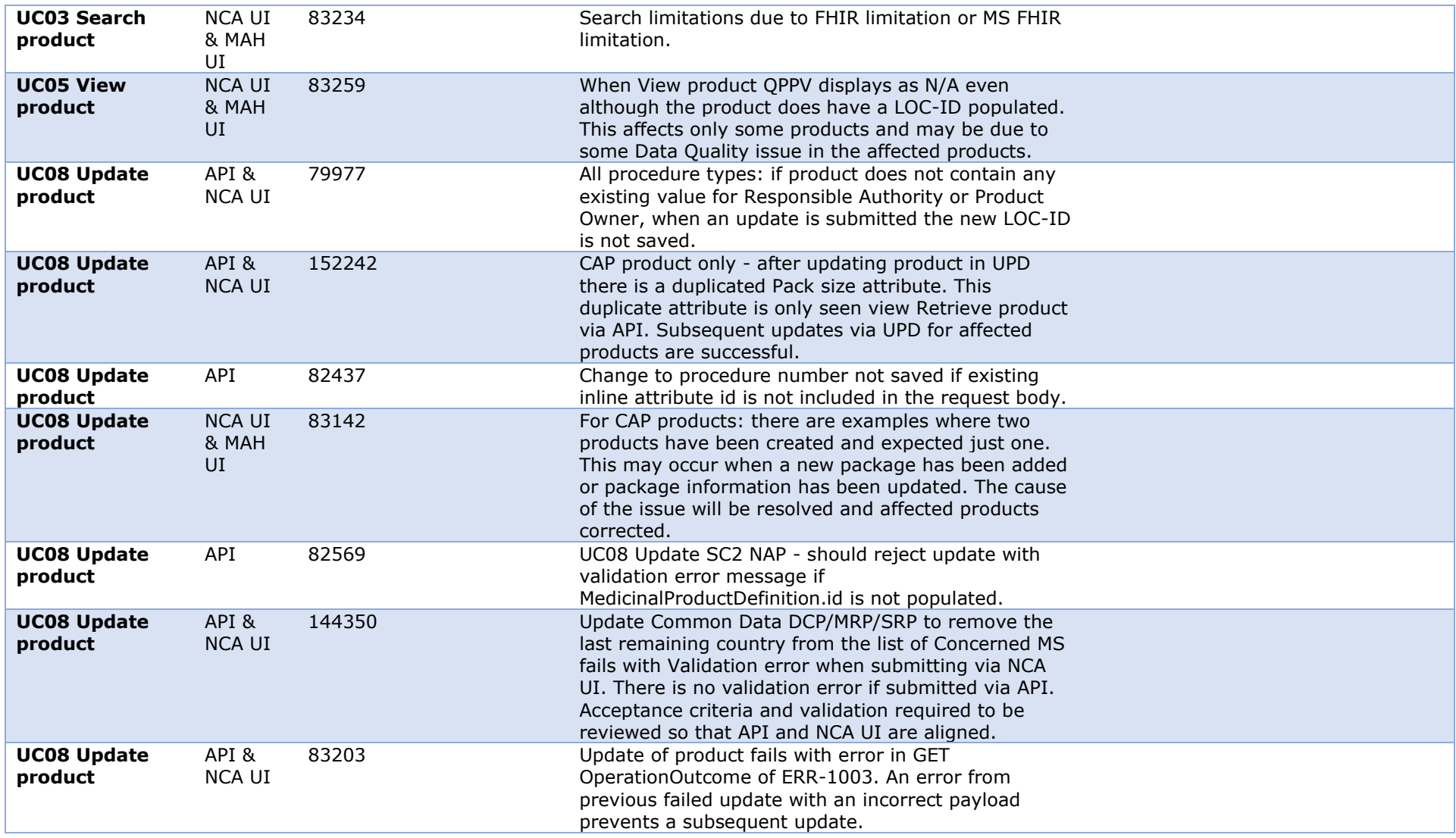

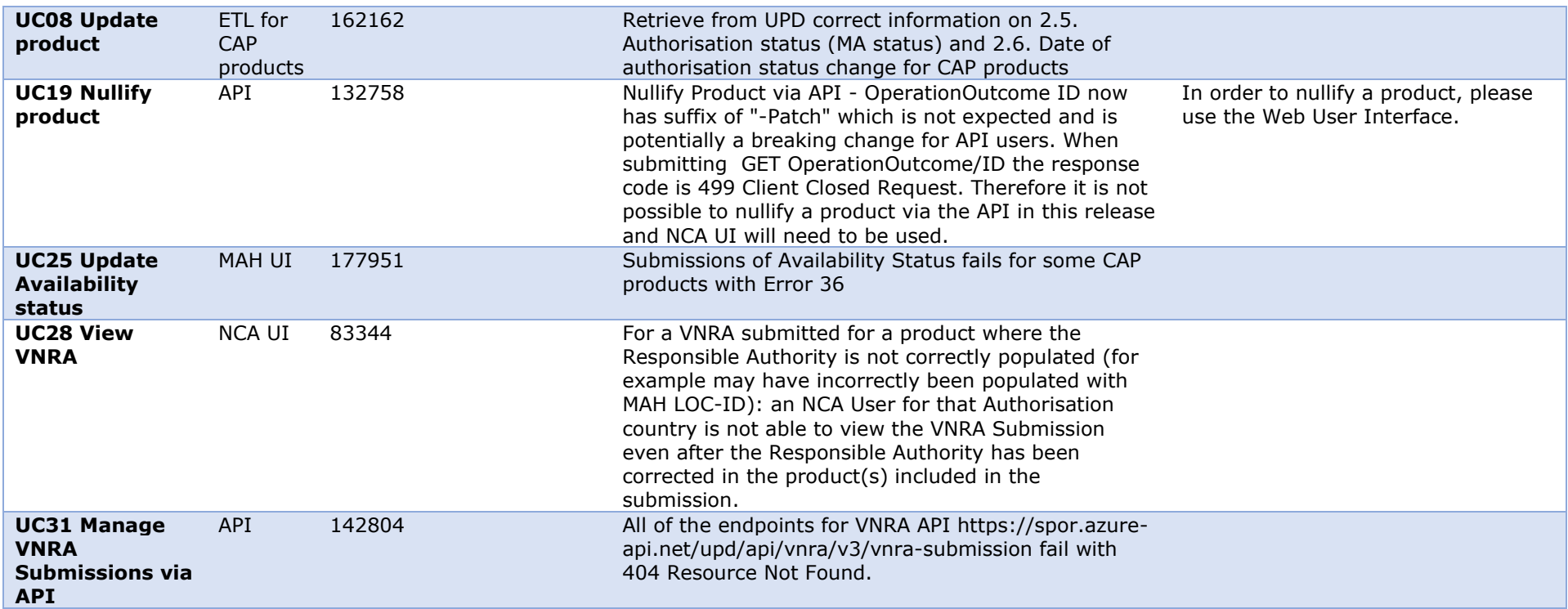

# **Annex 3: Release Schedule**

<span id="page-18-0"></span>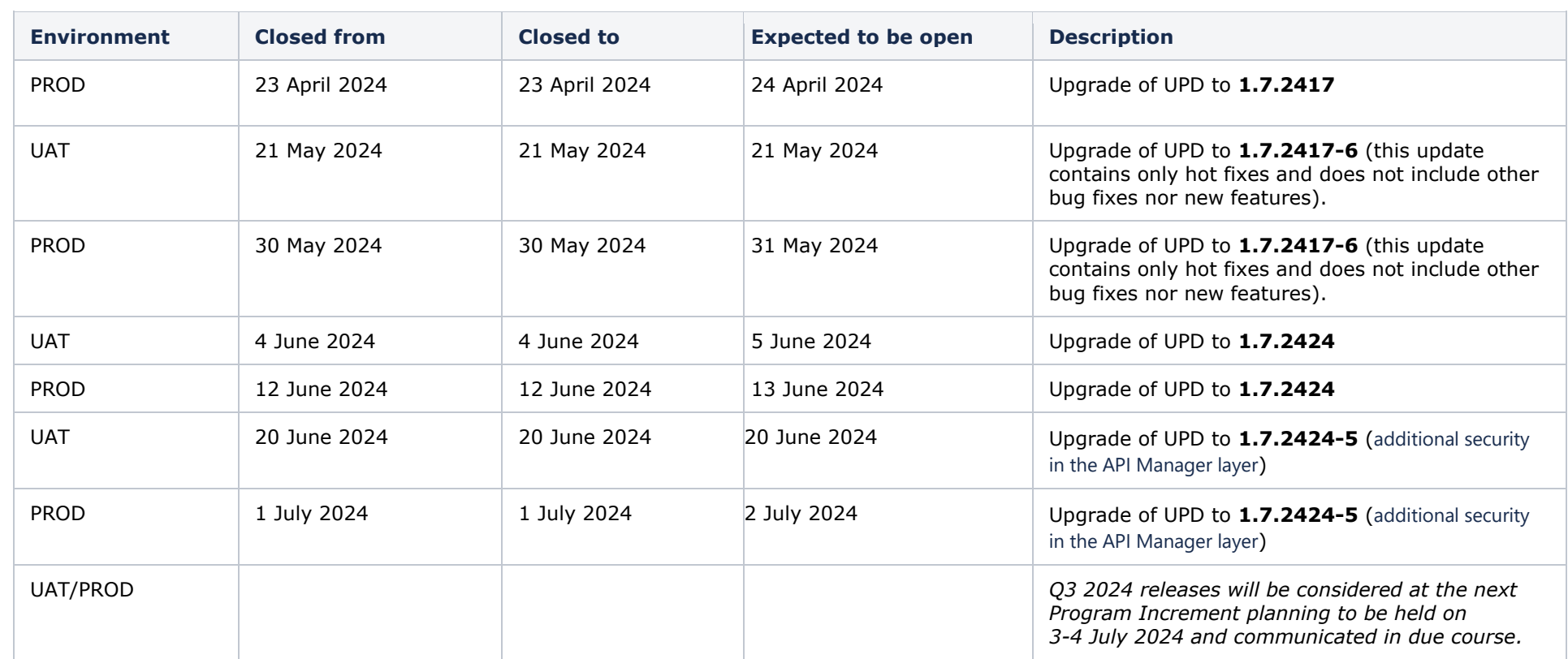

# **Annex 4: Guidance for API users**

## *4.1 UPD API to Maintain Products and Product Documents*

## **4.1.1. Scope of this release for API**

- Create DCP based on Chapter 4 Legacy or Chapter 2 rules
- Create MRP based on Chapter 4 Legacy or Chapter 2 rules
- Create SRP based on Chapter 4 Legacy or Chapter 2 rules
- RMS can update Common Data for products under DCP/MRP/SRP (data and documents)
- RMS and CMS can complement DCP/MRP/SRP product with national data
- Create NP & Registered Homeopathic based on Chapter 4 Legacy or Chapter 2 rules
- <span id="page-19-0"></span>• Update NP & Registered Homeopathic product based on Chapter 4 Legacy or Chapter 2 rules
	- o Edit existing, add new, or delete an existing non-mandatory attribute
	- o Add new resources. For example: add an Ingredient or add another Package
	- o Delete an existing non-mandatory resource. For example: remove an Ingredient
- <span id="page-19-2"></span><span id="page-19-1"></span>• Create & Update Parallel trade based on Chapter 4 Legacy or Chapter 2 rules
- Create & Update Pet products based on Chapter 4 Legacy or Chapter 2 rules
- Search and retrieve products
- Nullify product
- Upload, search, retrieve, and update Documents (for product under any procedure type)

#### Union Product Database (UPD) Release Notes

# <span id="page-20-1"></span>**4.1.2. UPD API supported Product Service endpoints**

EP302 Search Product Part and EP305 Get Product Part endpoints are no longer available.

<span id="page-20-0"></span>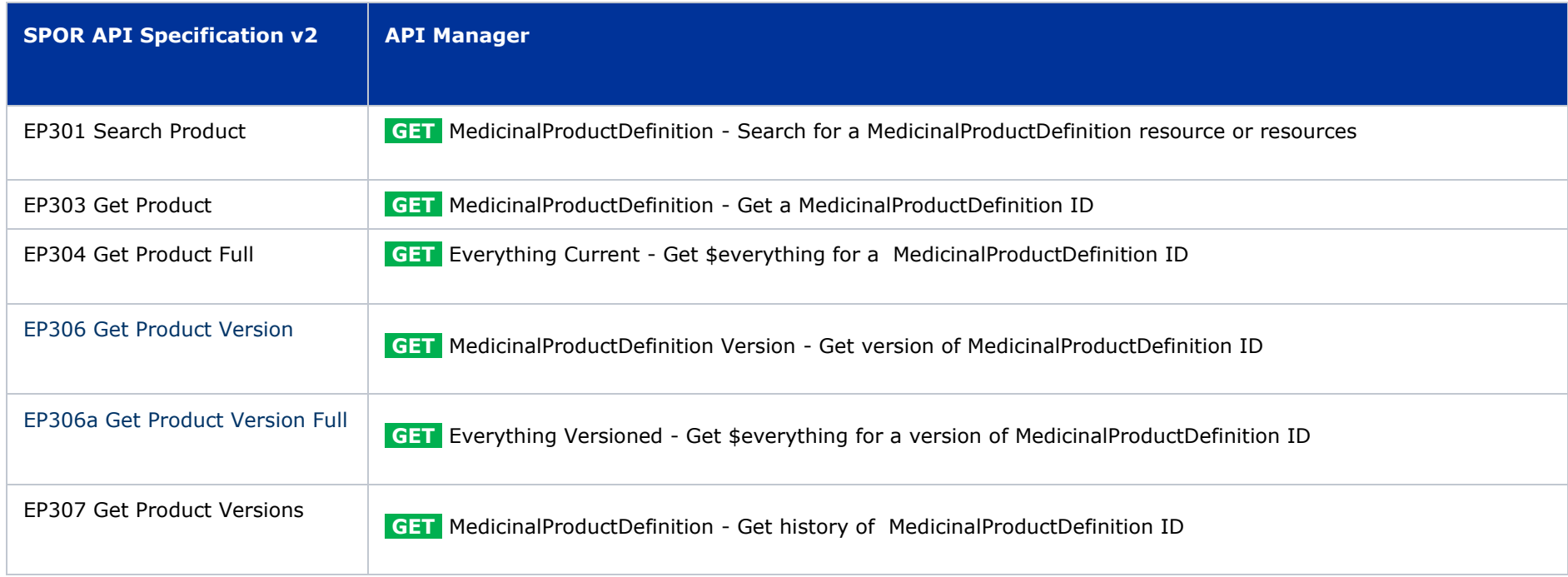

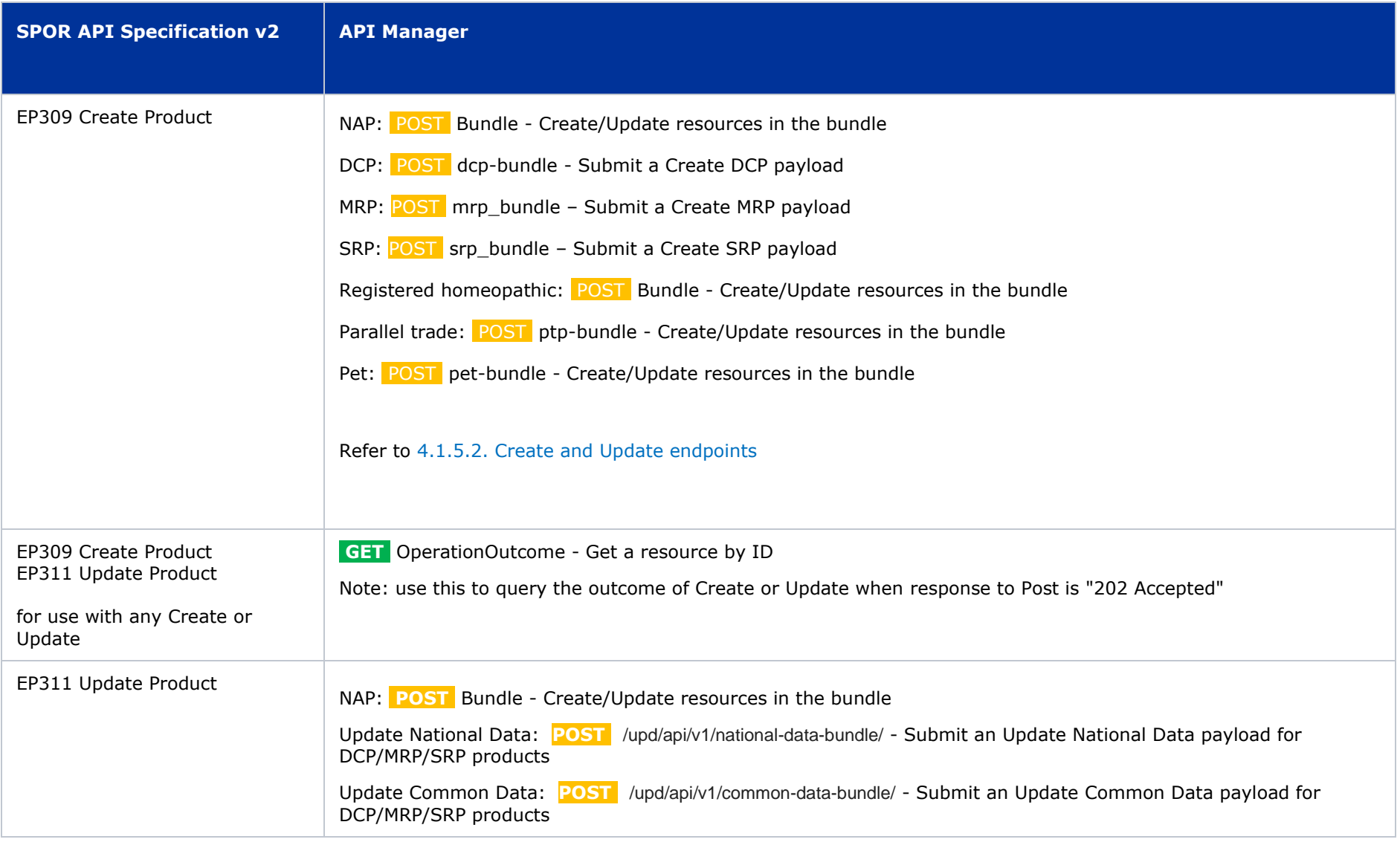

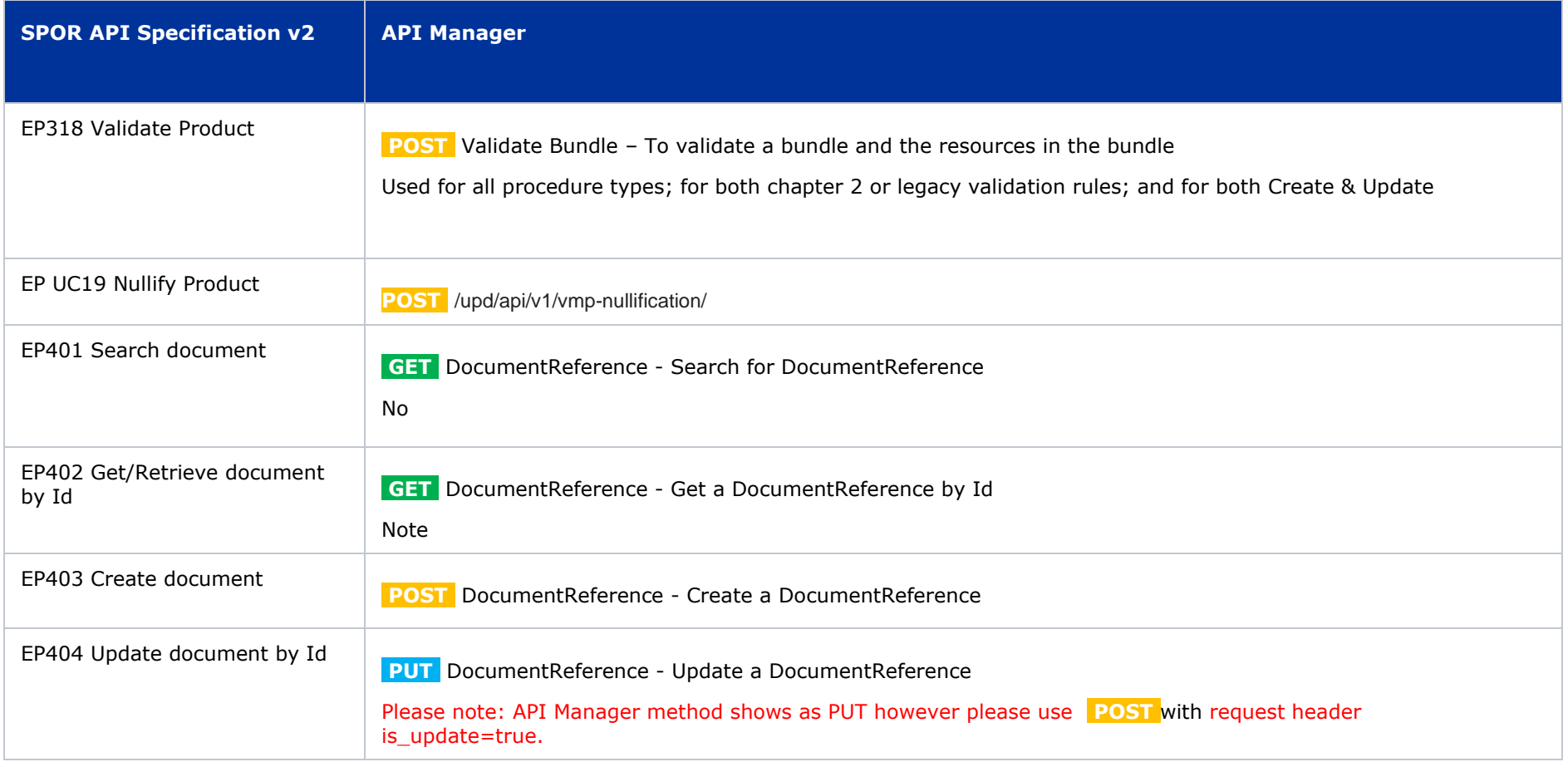

# **4.1.3. API Manager product subscription**

Any new API users should register a user and subscribe to the product Authorised - UPD API - Milestone 3 (UPD 1.03) in API Manager.

<span id="page-22-0"></span>Union Product Database (UPD) Release Notes

The credentials for this new product can be used for all supported endpoints as listed in section [4.1.2. UPD API supported Product Service endpoints](#page-20-1)

Refer to the document UPD 01.03 Registration Process for UPD API in Production/UAT listed in the [References](#page-10-3) section.

## **4.1.4. Apply Chapter 4 Legacy or Chapter 2 Validation rules**

When submitting a POST for EP309 Create Product or EP311 Update Product, there is a Request header that is used to specify which validation rules are to be applied.

Please note that each type of update may use a different value for the Key.

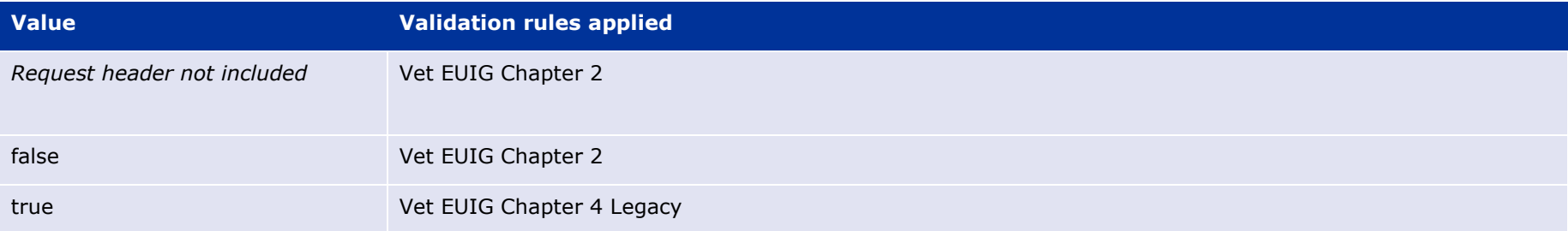

## **4.1.5. API EP309 Create, EP311 Update & Nullify product endpoints**

#### <span id="page-23-0"></span>*4.1.5.1. Request headers applicable for all Create, Update & Nullify POST*

When submitting a POST for EP309 Create Product or EP311 Update or Nullify Product, the same Request headers are used for all endpoints that specify the format for the request and response.

<span id="page-23-1"></span>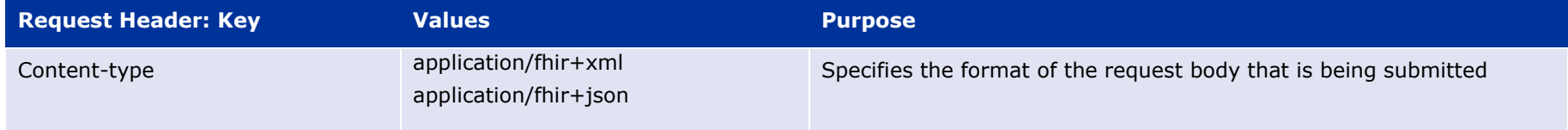

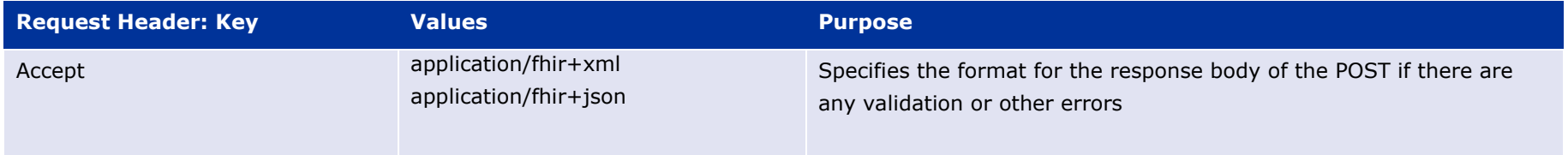

#### <span id="page-24-0"></span>*4.1.5.2. Create and Update endpoints*

- As specified in SPOR API v2 Specification section 6.4.12
- Refer to API Manager developer portal
- The Request body is a Bundle (type=transaction) of MedicinalProductDefinition and other resources
- For all the Update endpoints, the Bundle should be based on all data in the existing product. This includes Update Common Data DCP/MRP/SRP where all existing National data should also be included in the bundle even although it is only Common data that will be updated
- Create MRP is an update to an existing NP product. The Bundle should be based on all national data in that product, with the additional Common data added, and the procedure type updated to MRP
- Create SRP is an update to an existing DCP/MRP/SRP product. The Bundle should be based on all national data in that product, with the additional Common data added
- Please refer to the example bundles and recommended approach sections

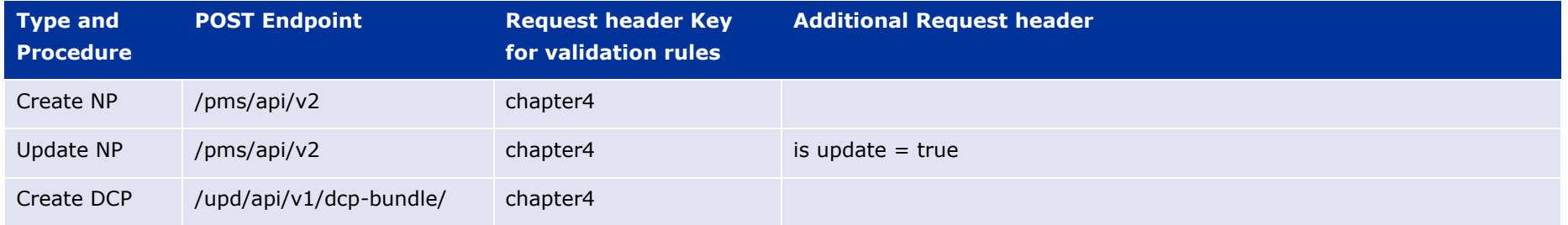

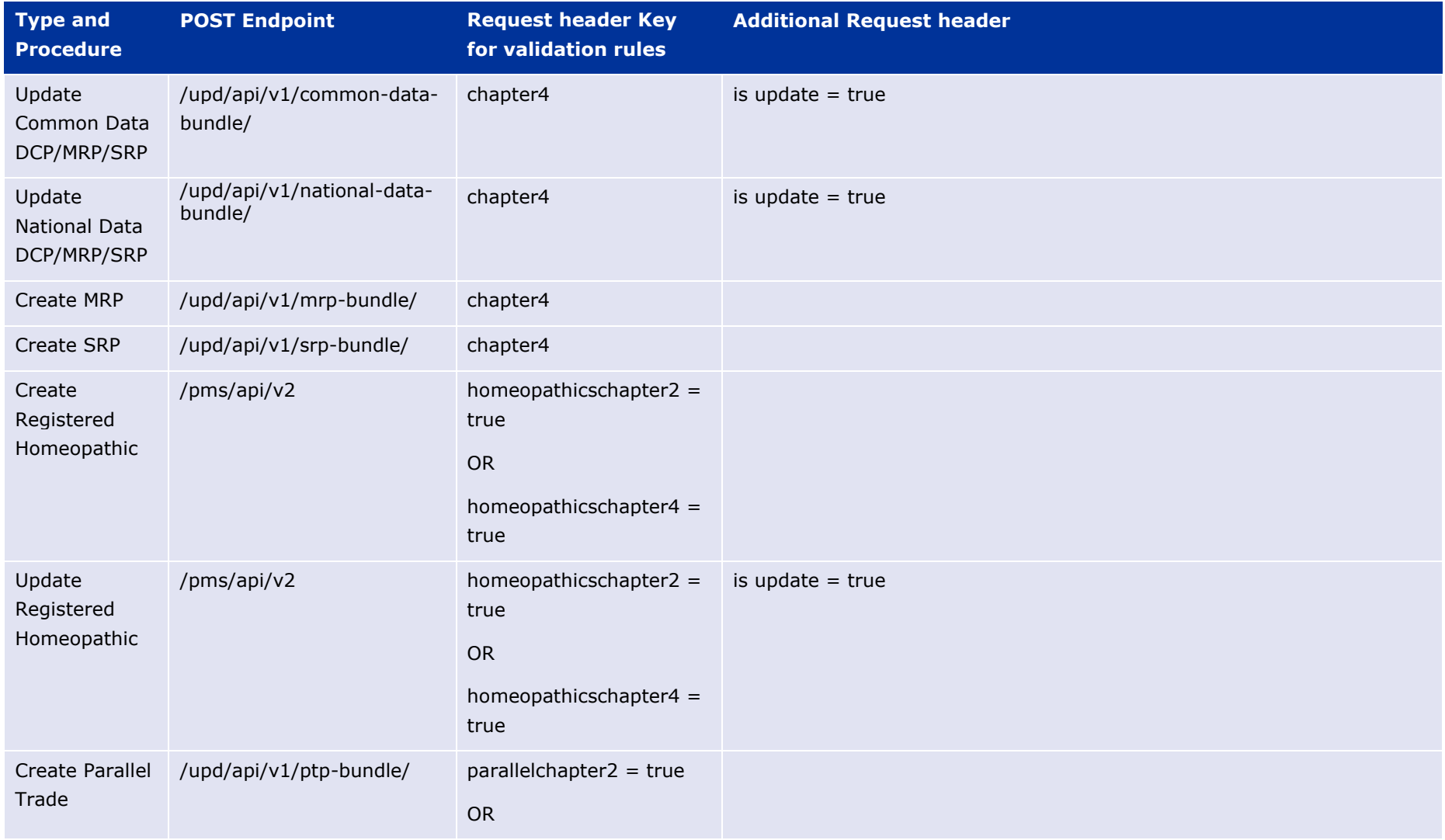

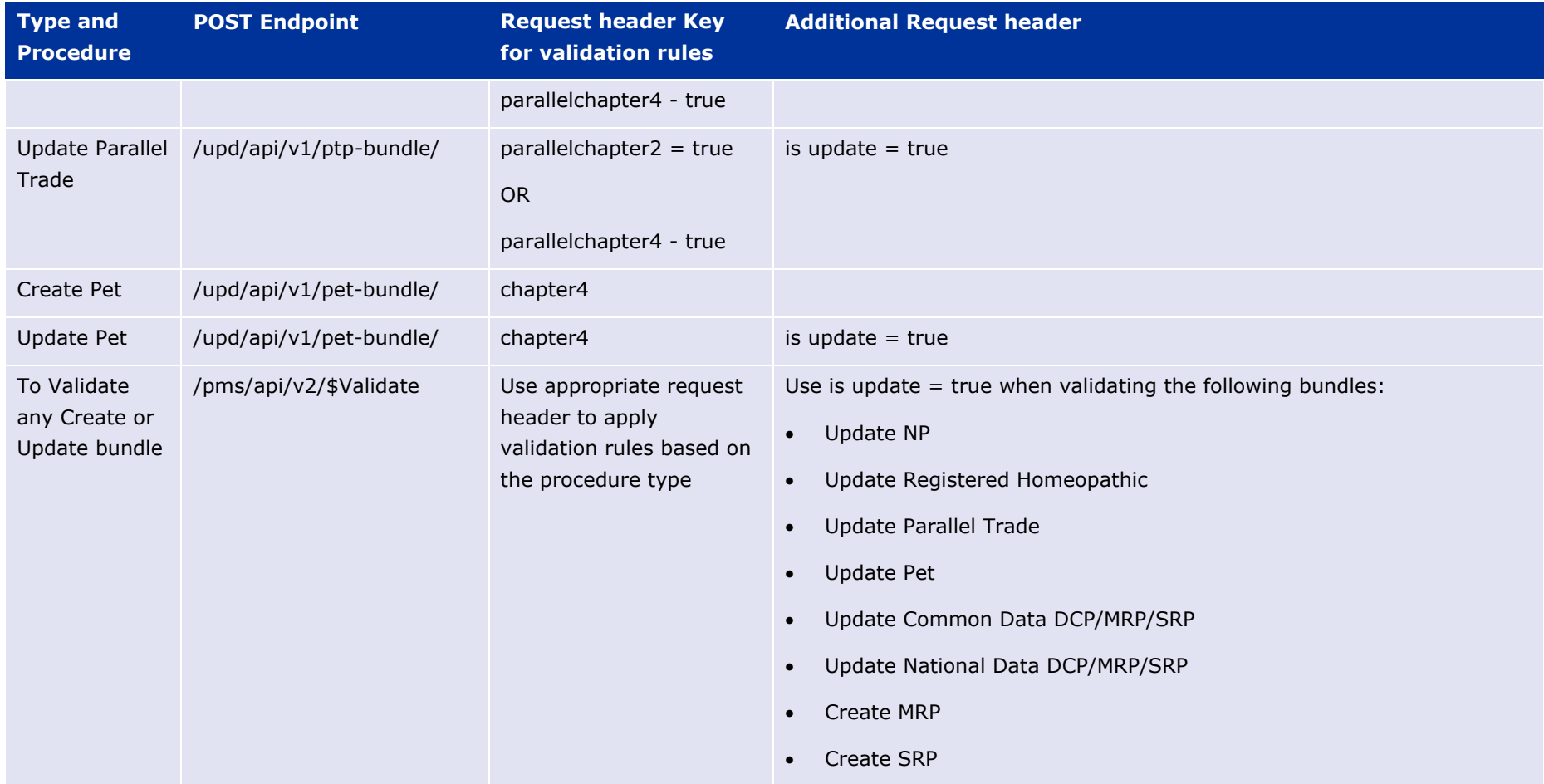

## *4.1.5.3. Nullify endpoint*

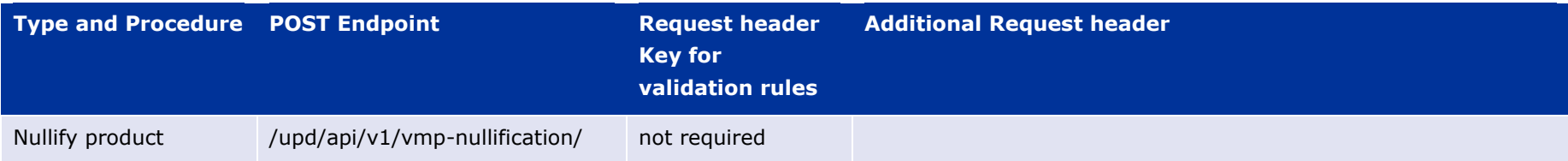

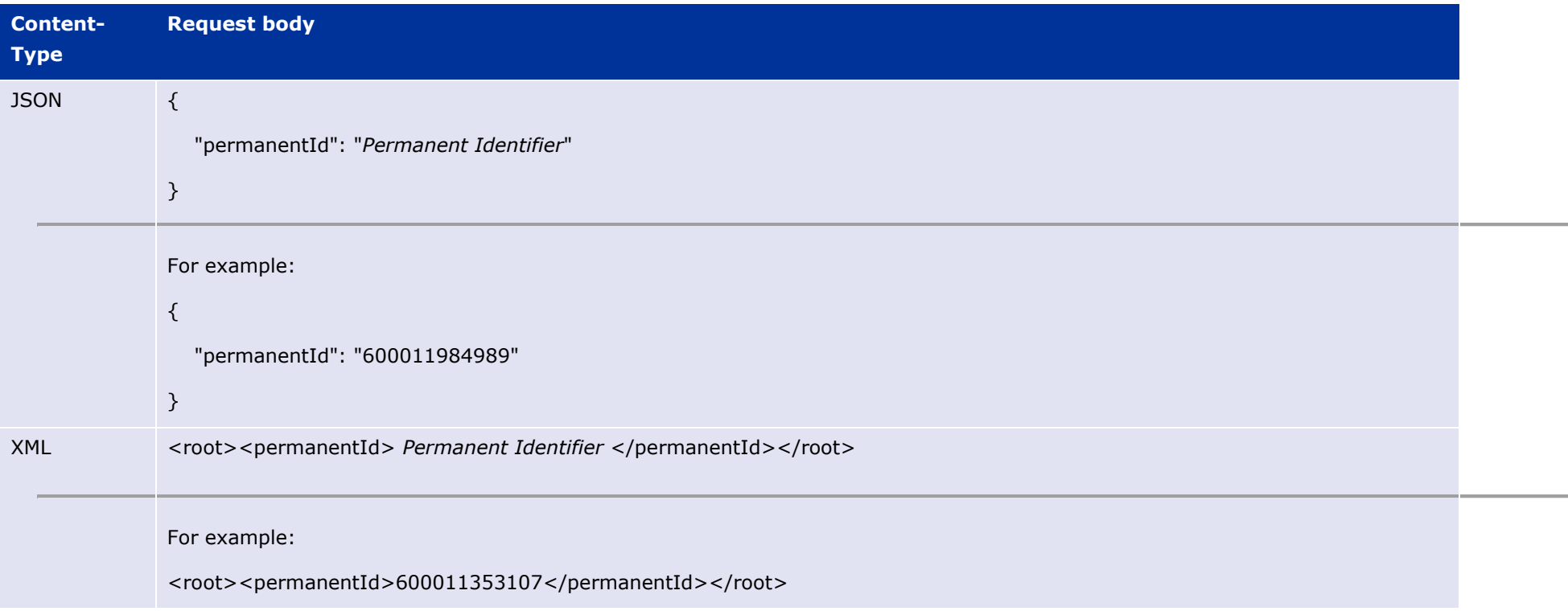

#### Response to POST:

- Response code 202 Accepted indicates the nullification has been successfully submitted
- Response code 400 Bad request indicates there is a validation error and the Response body will contain error message. For example: "Resource type 'Bundle' with id '600011984989' couldn't be found."

#### *4.1.5.4. Response to POST for Create, Update or Nullify and use of Get OperationOutcome*

When POST for Create, Update or Nullify is successful and it cannot be honoured timely it is automatically queued. The Response header **Content-Location** contains an id that can be used to obtain the status of the operation.

Content-Location has two parts: **post-operation**/**operation-outcome-id**

The status of the operation can be consulted, it is one of:

- QUEUED
- IN PROGRESS
- MSG\_CREATED
- ERROR

Upon successful creation, update or nullification of the medicinal product, the operation outcome will show a status of MSG\_CREATED along with the unique Permanent identifier(s) of the product(s).

The endpoint GET OperationOutcome/**operation-outcome-id** is used to query the status of the operation and this should be repeated until it is successful with MSG\_CREATED or has ERROR.

The format of the Content-Location is showing in the following table, and the response value can be used for Get OperationOutcome.

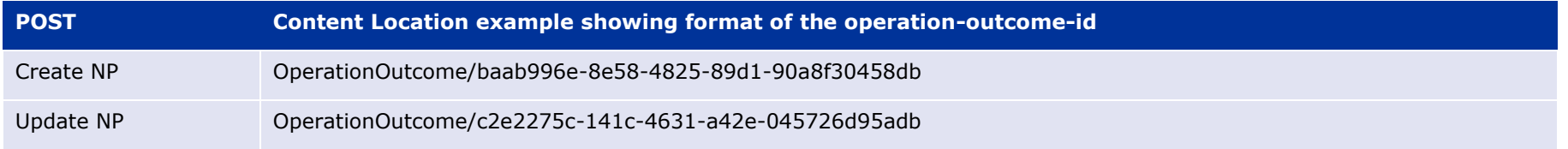

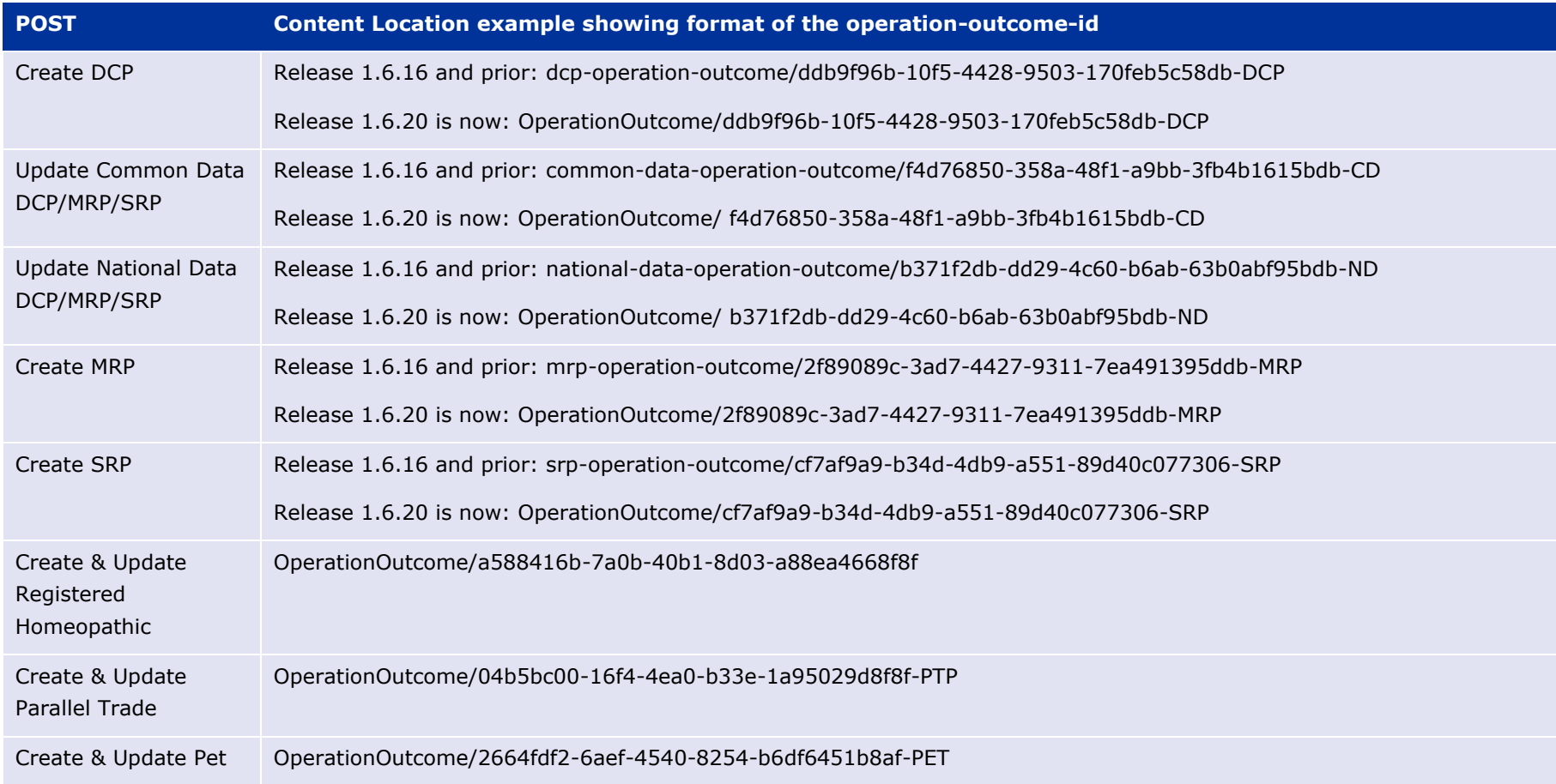

#### *4.1.5.5. Creating products for DCP or Update Common Data if national data is provided*

When the RMS submits a request bundle to create DCP products, they should only provide Common Data. Refer to Annex 1 of Vet EU IG Chapter 2.

If any National data attributes are populated in the create request bundle this does not result in a validation error. The products for the RMS and each CMS will be created, and any national data entered will be silently ignored.

The same applies for Update Common Data. The RMS should populate the complete Update bundle for their RMS product containing all existing Common and National Data. Only Common Data will be updated to the RMS product and the CMS products under the Product identifier.

#### *4.1.5.6. Key changes in valid request bundle for create and update*

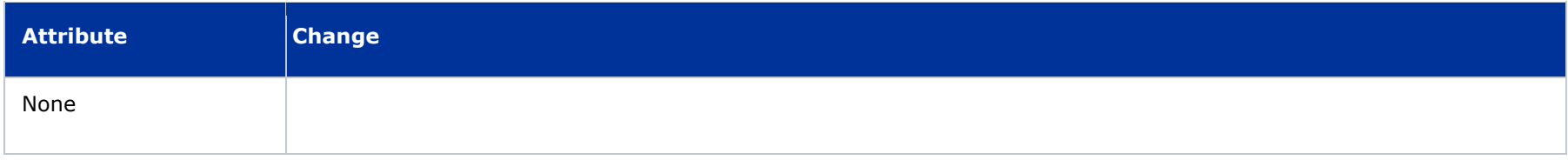

## **4.1.6. API EP309 Create product example request bundles**

Examples for EP309 Create Product for NP and DCP. Please note that the purpose of these examples is as illustration of the FHIR attributes to be populated.

The value for MedicinalProductDefinition as a cross referenced product is a valid permanent identifier from UAT.

**Please note: example files still to be updated and re-released taking into account that pack size is now mandatory.**

<span id="page-30-0"></span>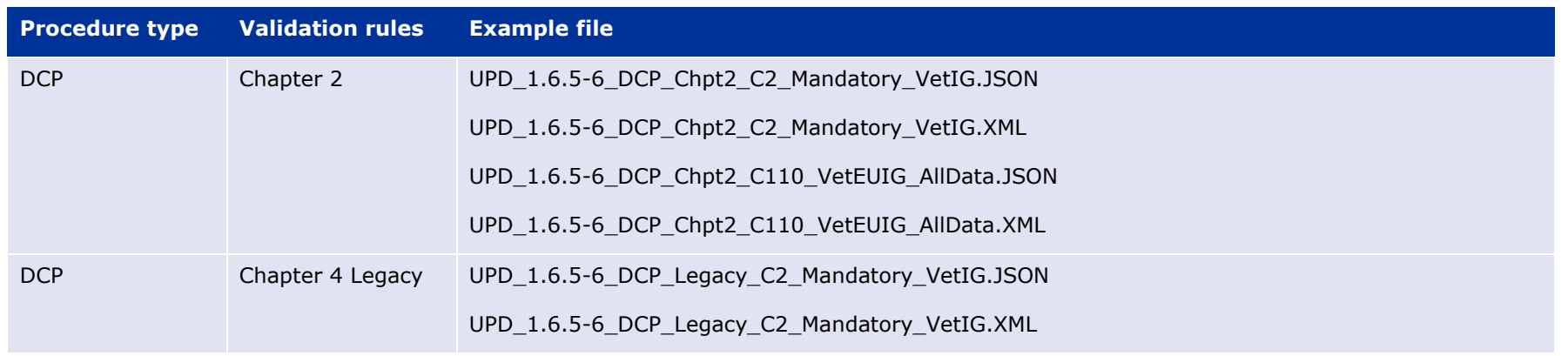

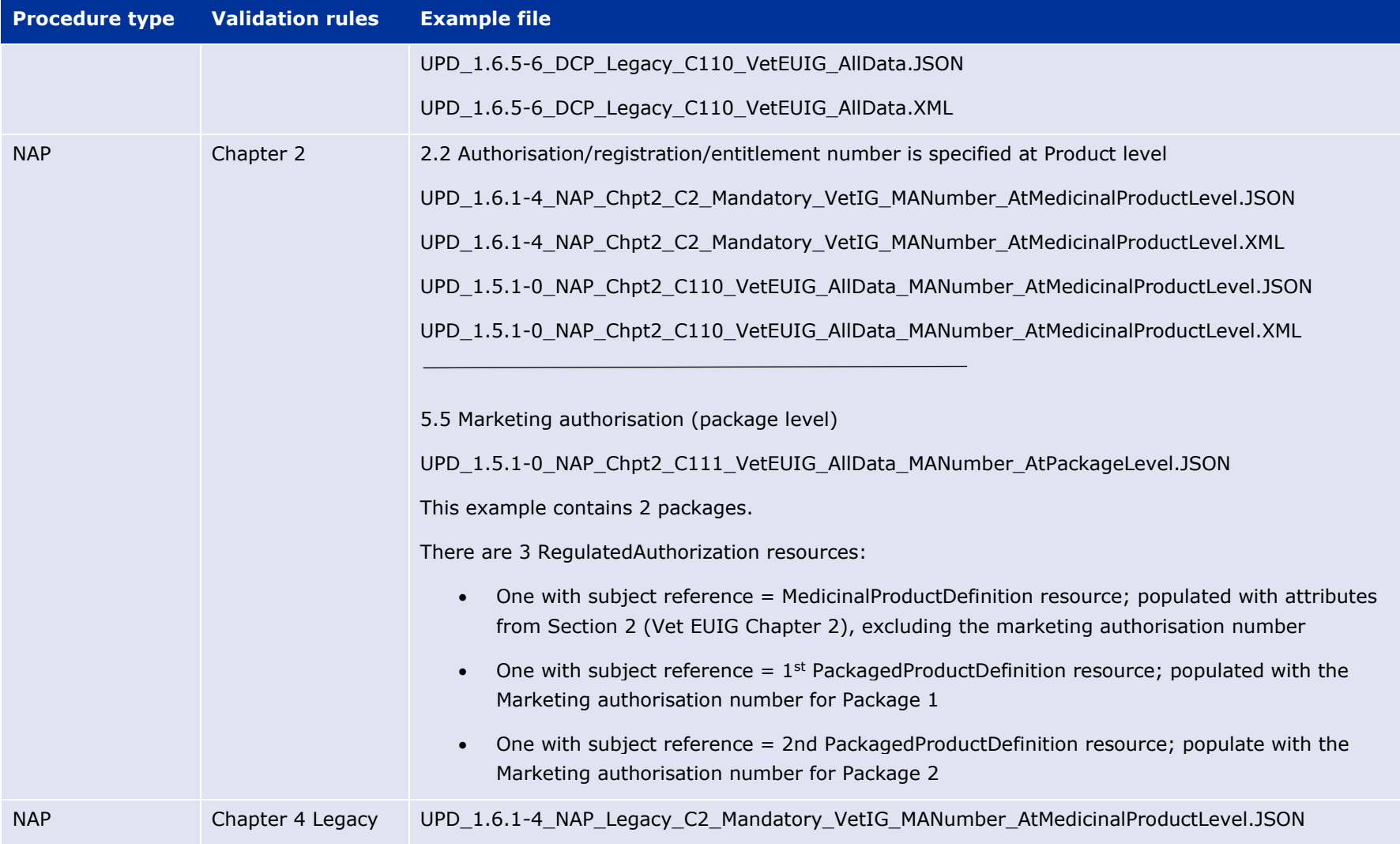

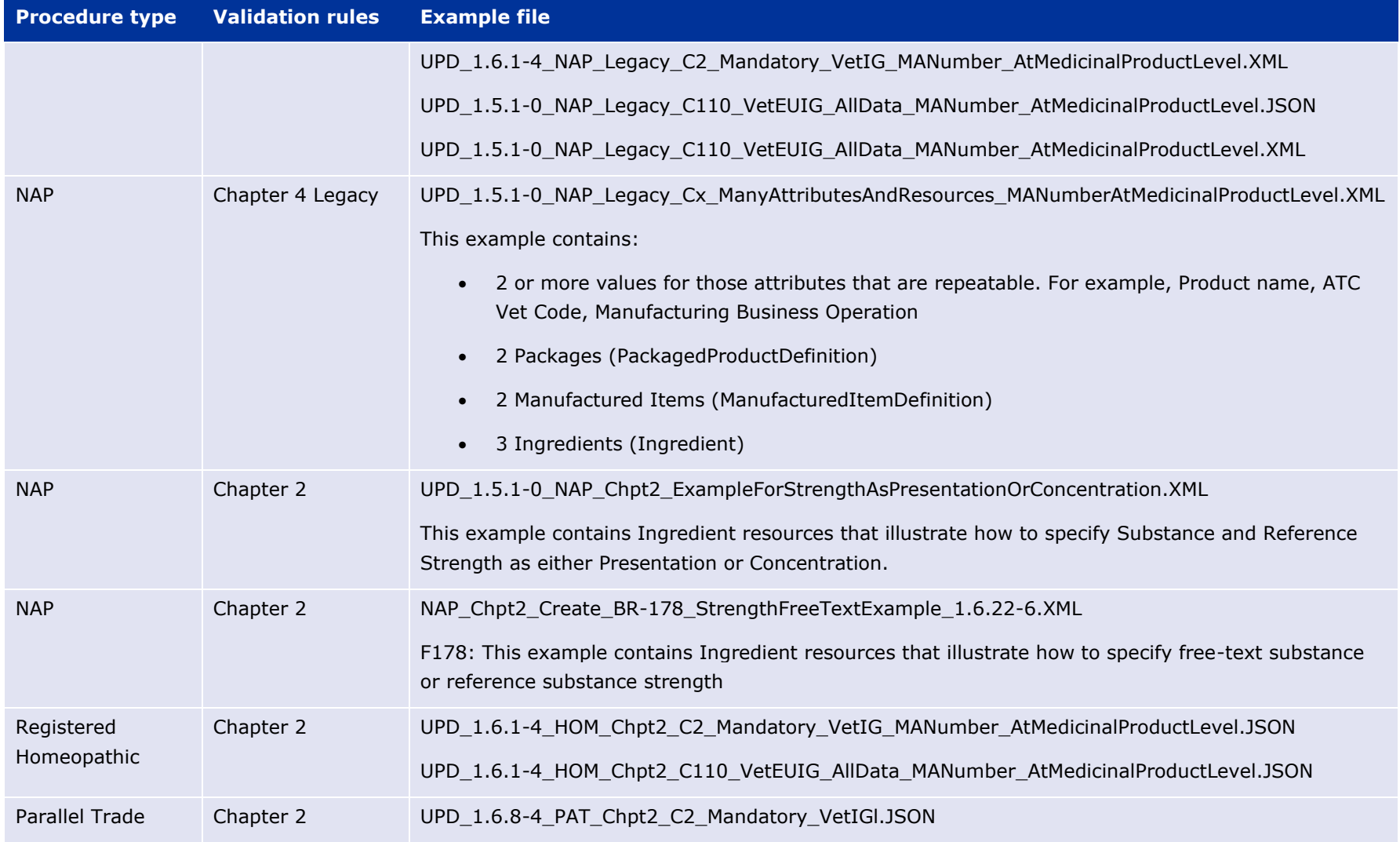

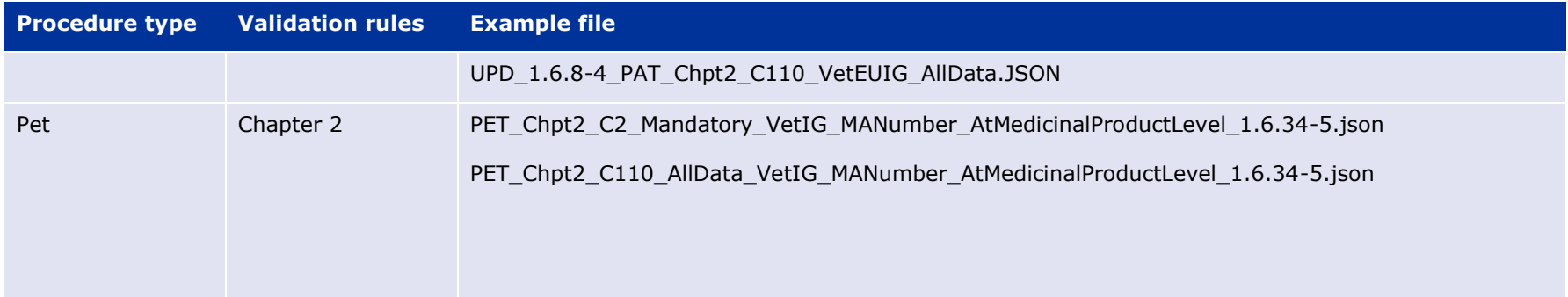

#### *4.1.6.1. Recommended approach to prepare update request bundle*

The recommended approach for preparing a request bundle to update a product (any procedure type) is:

- Use the response from EP304 GET MedicinalProductDefinition/{permanent identifier}/\$everything as a starting point
- Add Bundle.entry.request for each resource and update Bundle.type

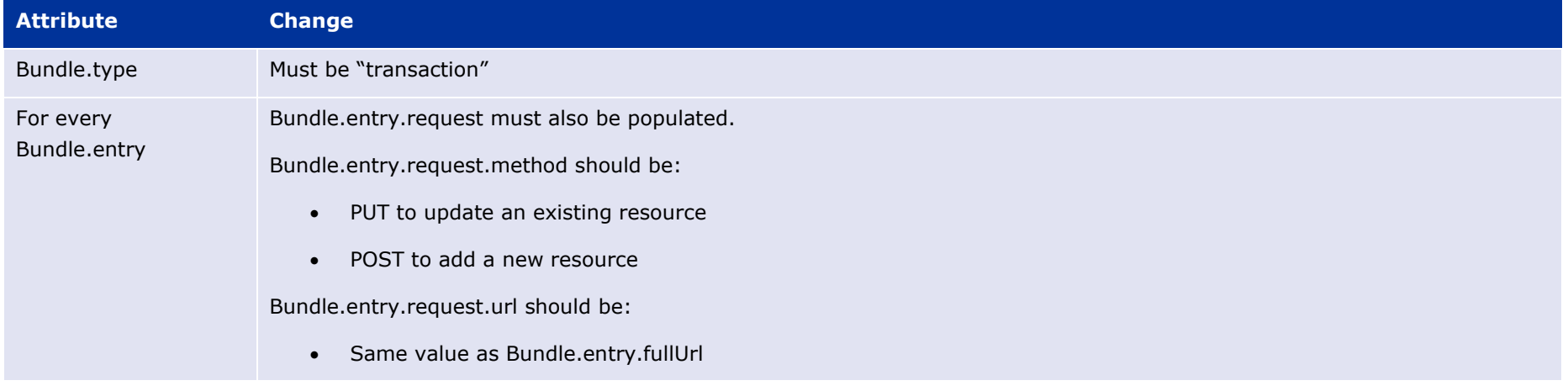

For example:

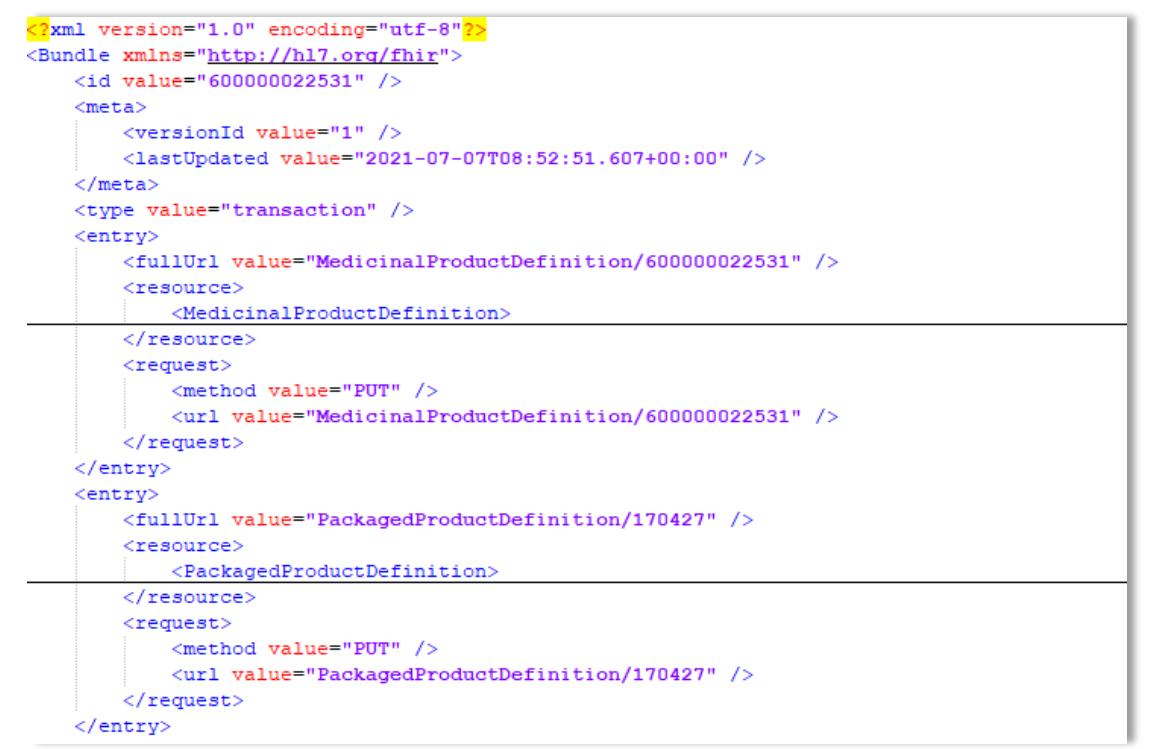

• DO NOT edit or remove the IDs for each resource and in-line within each resource in the EP304 Get \$everything response

## *4.1.6.2. How to use Update NP product endpoint and example bundle*

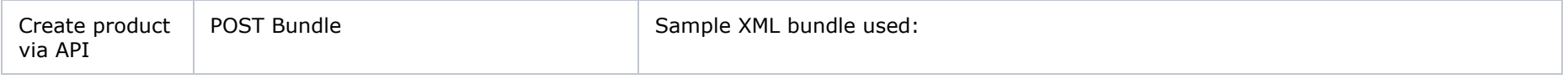

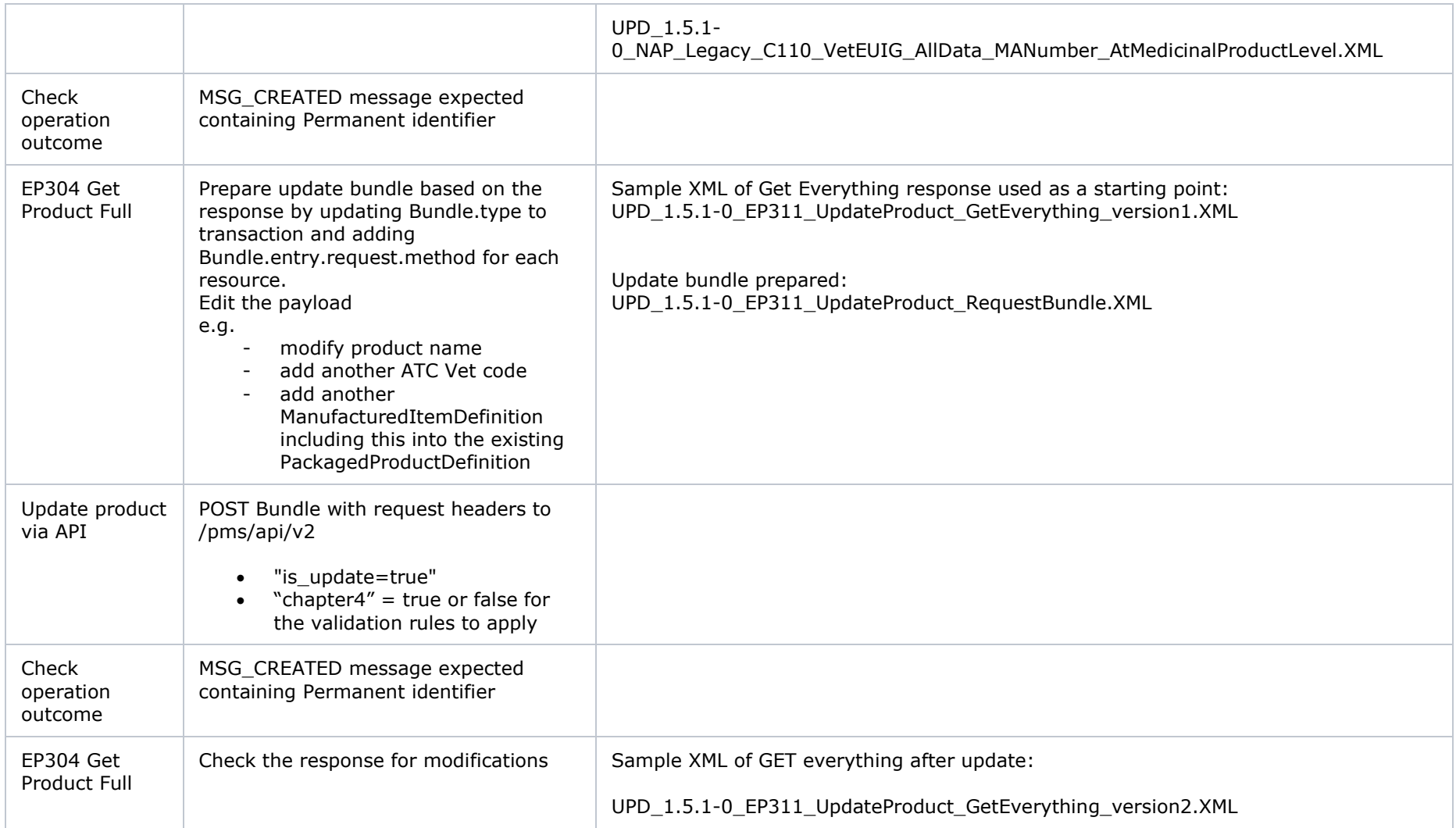

## *4.1.6.3. How to use Update National Data DCP/MRP/SRP product endpoint and example bundle*

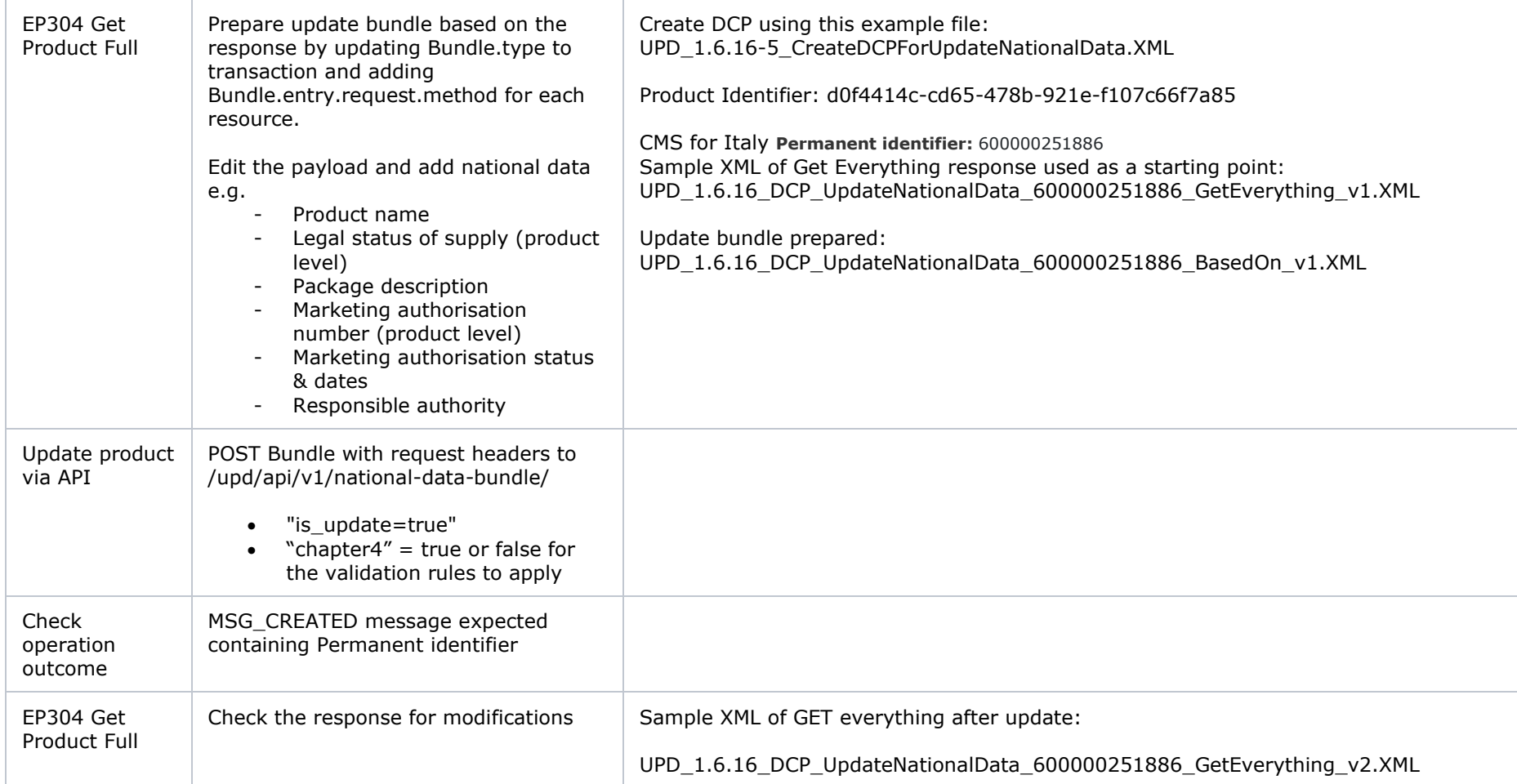

## *4.1.6.4. How to use Update Common Data DCP/MRP/SRP product endpoint and example bundle*

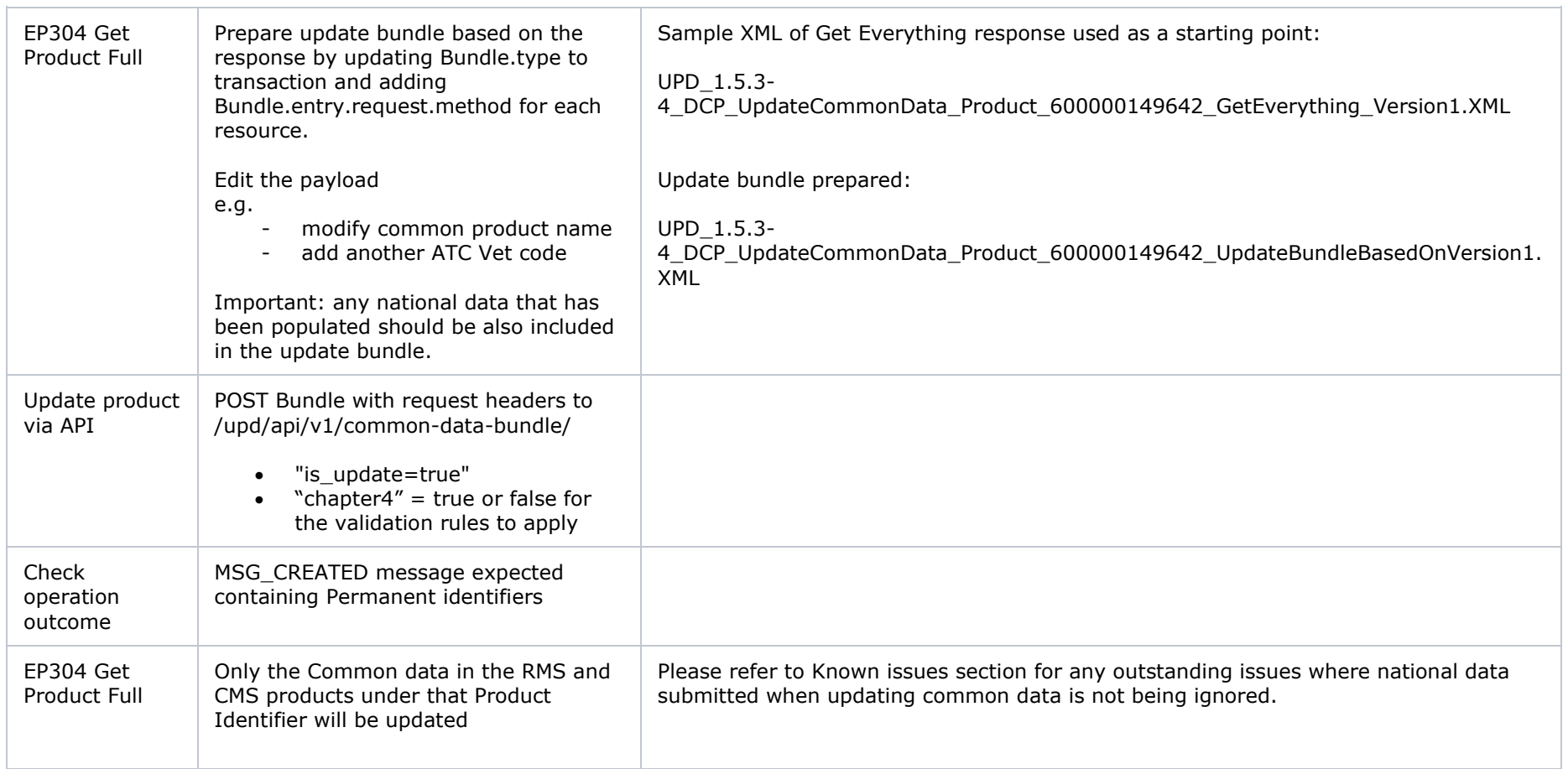

## *4.1.6.5. How to use Create MRP product endpoint and example bundle*

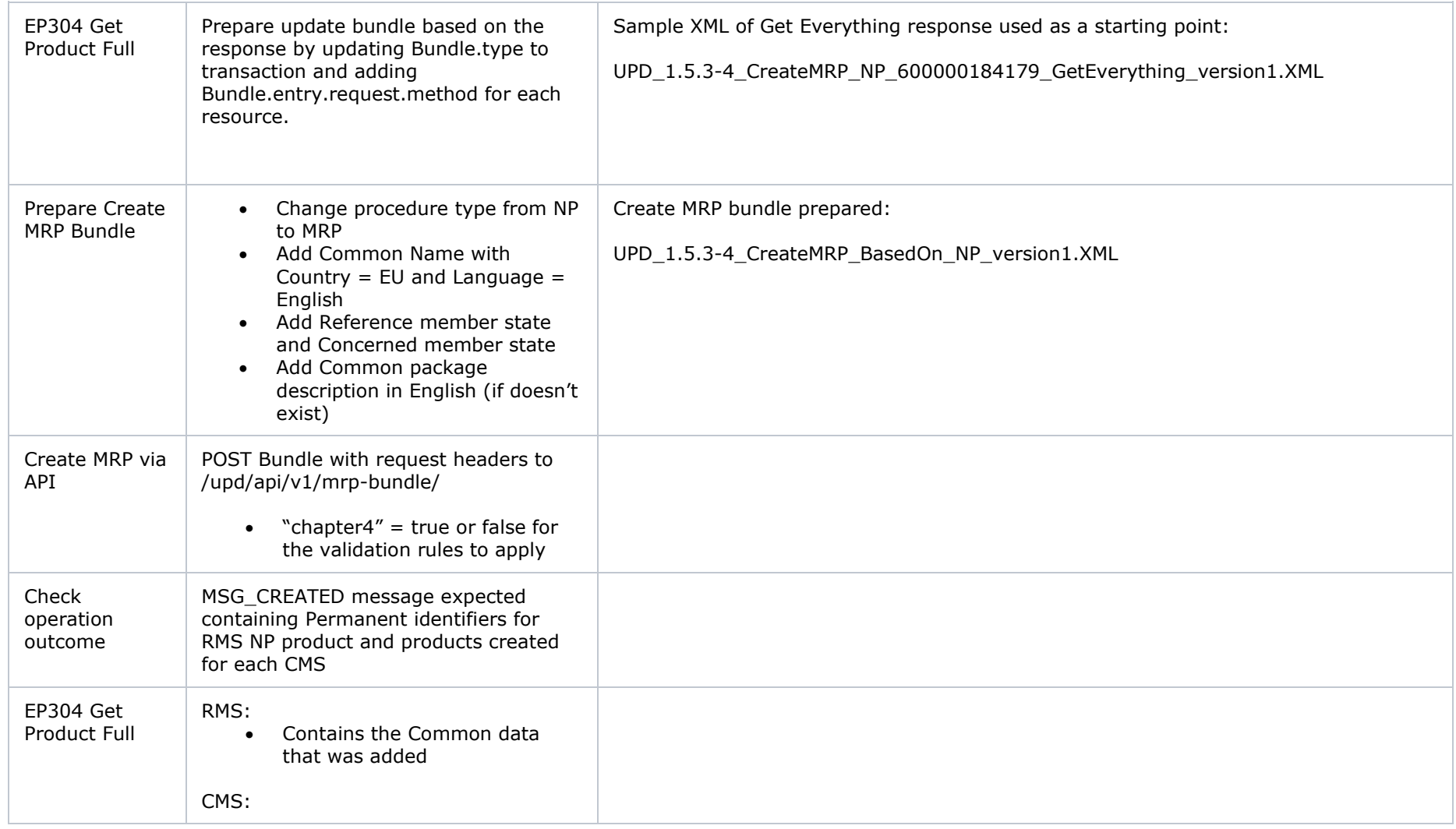

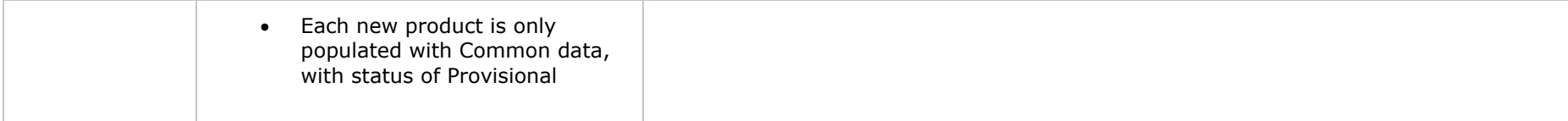

## *4.1.6.6. How to use Create SRP product endpoint and example bundle*

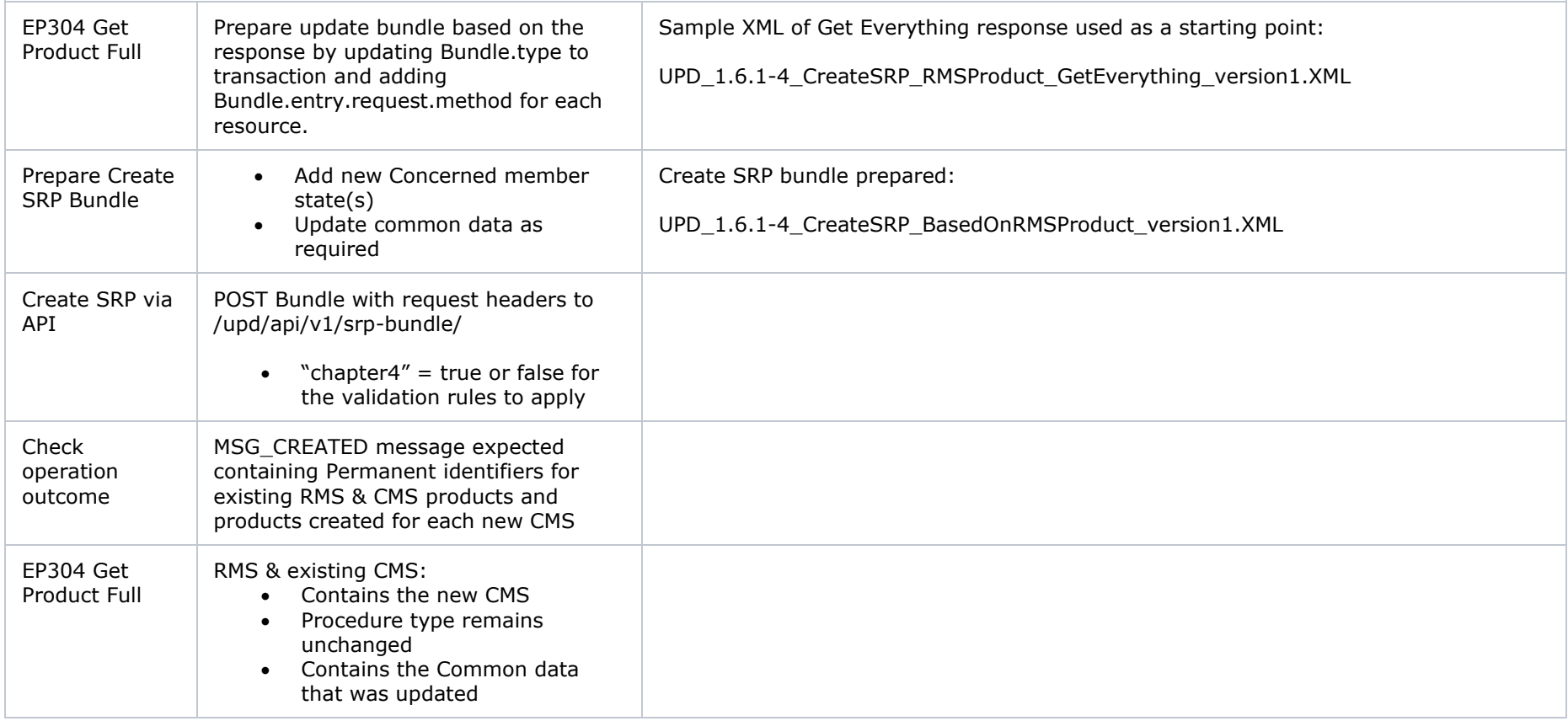

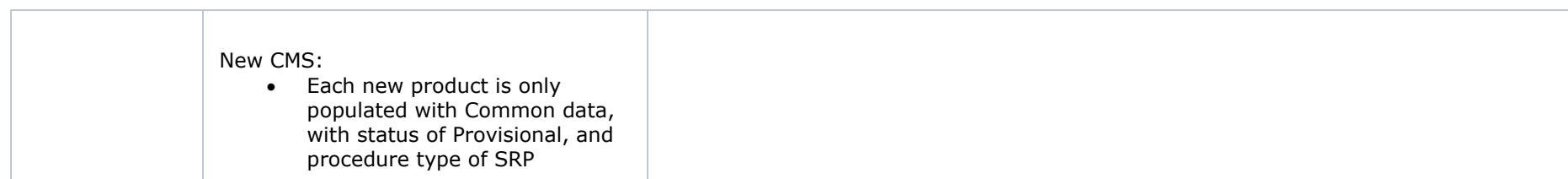

# **4.1.7. API Manage document**

#### *4.1.7.1. EP403 Create document*

## **Resource Information**

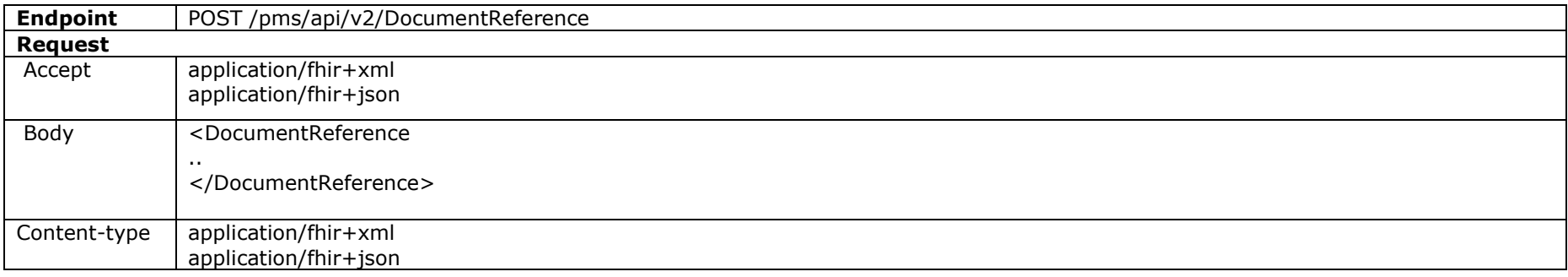

<span id="page-40-0"></span>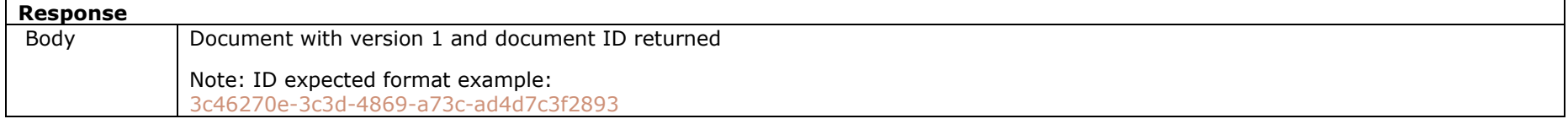

## **Query Parameters**

None

Union Product Database (UPD) Release Notes

#### **Example Request**

For UAT environment: POST https://spor-uat.azure-api.net/pms/api/v2/DocumentReference

Example file for request body: UPD\_1.6.1-4\_Doc\_EP403\_CreateDocument.XML

PDF document that was converted to base64: EP403\_UploadDocument.PDF

- Document status value is case-sensitive (e.g.: current will work; CURRENT will fail)
- Document language value is case-sensitive  $(e.g.:$  en will work; EN will fail)

### *4.1.7.2. EP401 Search document*

#### **Resource Information**

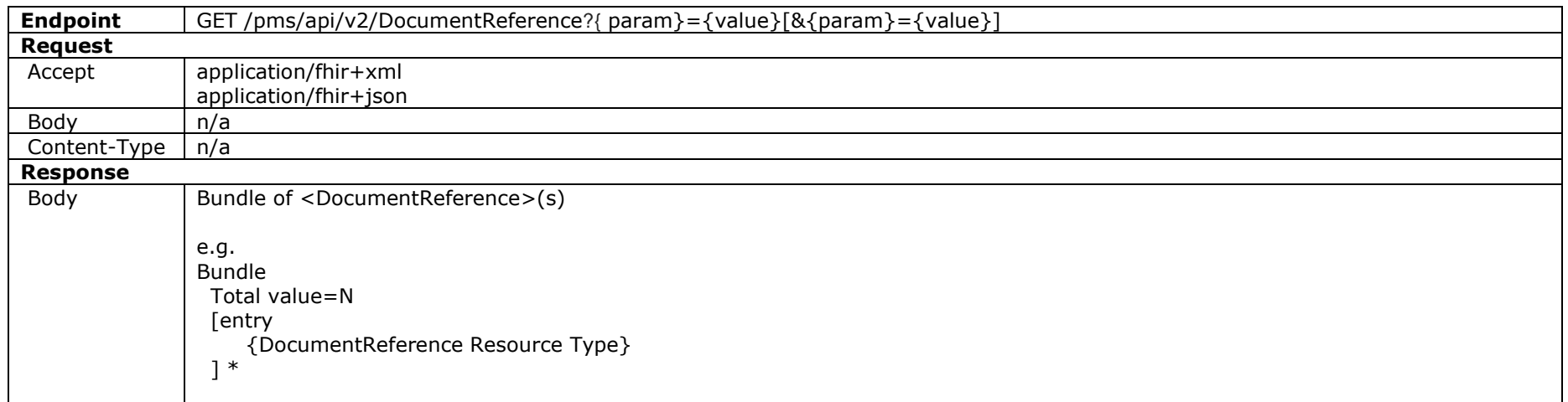

### **Path Parameters**

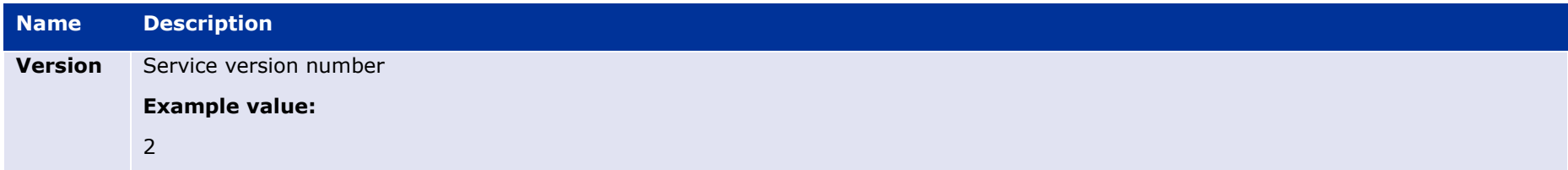

## **Query Parameters**

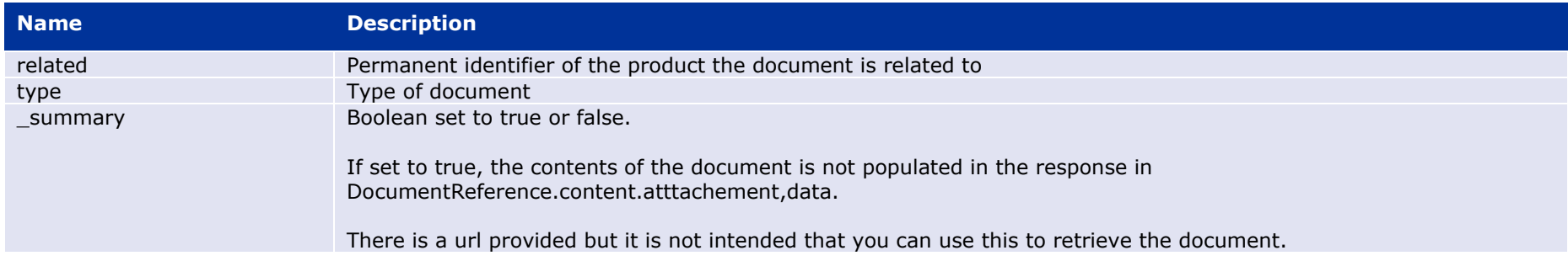

## **Example request**

GET /pms/api/v2/DocumentReference?related=MedicinalProductDefinition/600000216133

- GET /pms/api/v2/DocumentReference?type=100000155538
- GET /pms/api/v2/DocumentReference?related=MedicinalProductDefinition/600000216133&\_summary=true

#### *4.1.7.3. EP402 Get/retrieve document*

### **Resource Information**

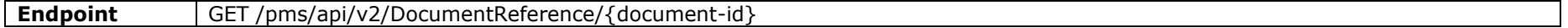

Union Product Database (UPD) Release Notes

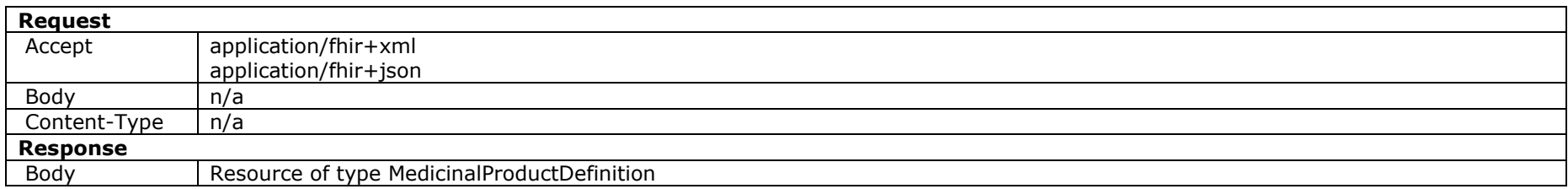

## **Path Parameters**

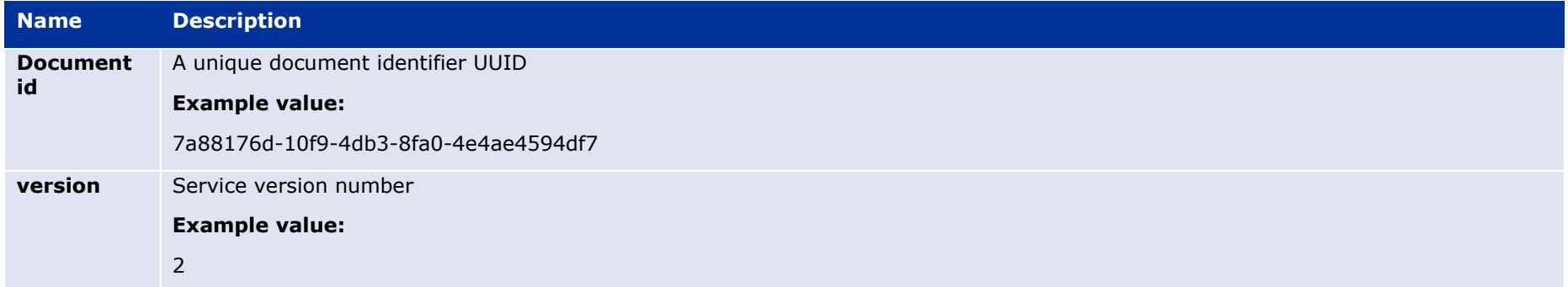

## **Query Parameters**

None

## **Example Request**

GET /v2/DocumentReference/3c46270e-3c3d-4869-a73c-ad4d7c3f2893

#### *4.1.7.4. EP404 Update document*

#### **Resource Information**

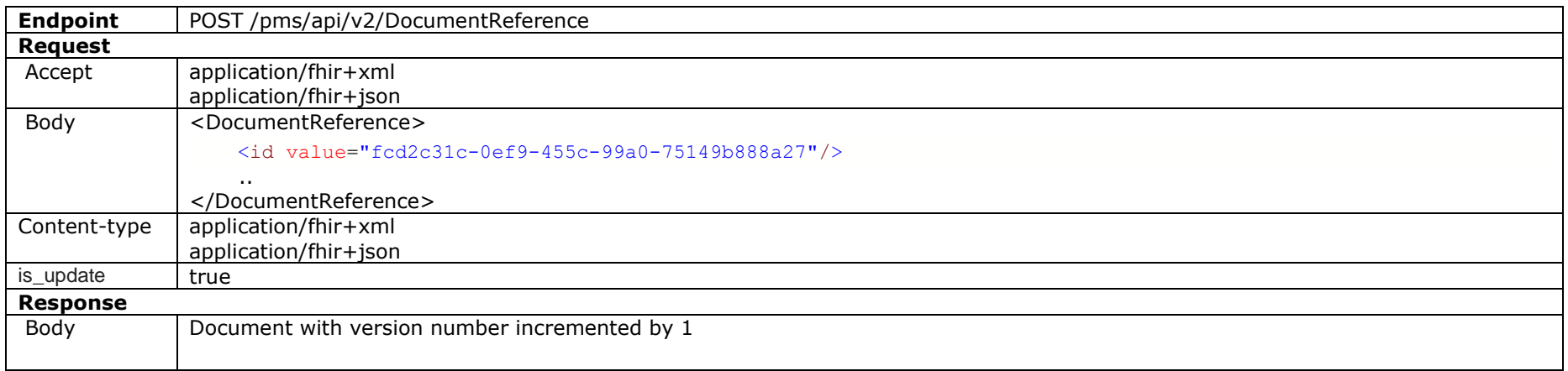

#### **Query Parameters**

None

## **Example Request**

For UAT environment: POST https://spor-uat.azure-api.net/pms/api/v2/DocumentReference

Example file for request body:

- GET of document before update: UPD\_1.6.1-4\_Doc\_EP402\_GetDocument\_version1.XML
- Update posted: UPD\_1.6.1-4\_Doc\_EP404\_UpdateDocument\_BasedOnVersion1.XML
- Response to POST: UPD\_1.6.1-4\_Doc\_EP404\_ResponseAfterUpdate.XML
- GET of document after update: UPD\_1.6.1-4\_Doc\_EP402\_GetDocument\_AfterEP404Update\_version2.XML

#### *4.1.7.5. Changes for Create and Update document payload*

• There are no changes to payload

## *4.2. UPD API for VNRA*

## **4.2.1. Scope of this release for VNRA API**

UPD-UC31 Manage VNRA Submissions via API

- Search and Retrieve VNRA
- Approve/Reject VNRA

## **4.2.2. UPD API supported VNRA endpoints**

## *4.2.2.1. Query / Retrieve VNRA Submission*

<span id="page-45-2"></span><span id="page-45-1"></span><span id="page-45-0"></span>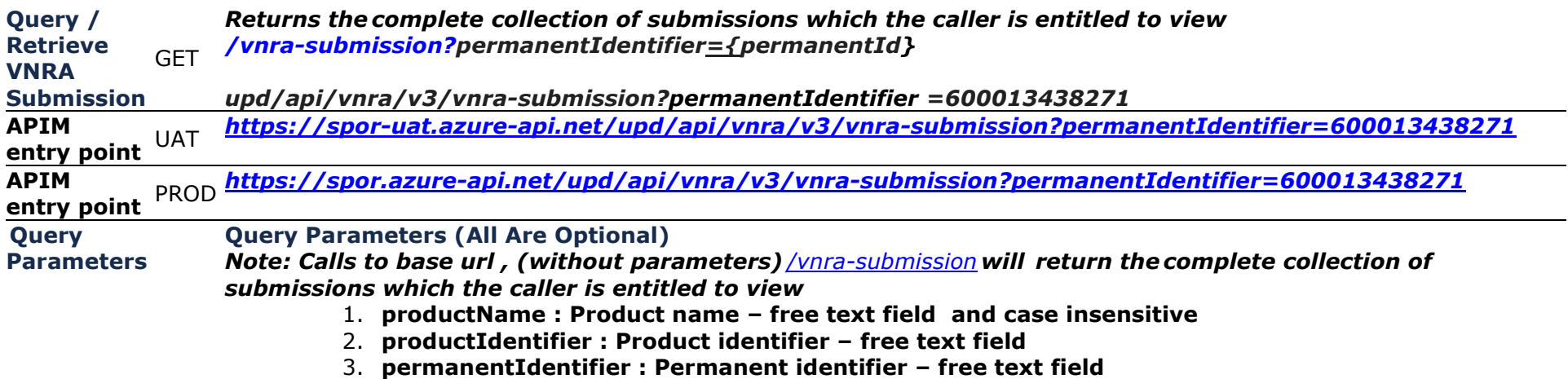

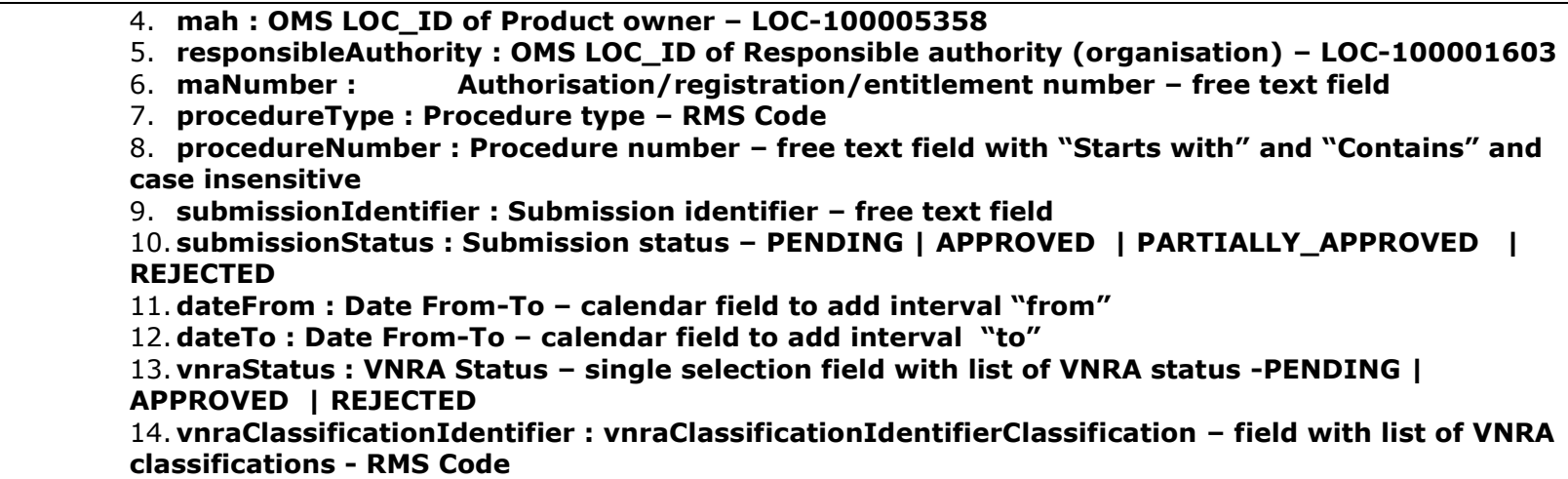

#### **Headers**

#### **Headers**

The following Headers will be provided / injected by APIM -

- 1. APIM-Correlation-ID    Generated and Included with all POST / PUT / DELETE by default. For future BAM requirements include with GET<br>2. APIM-User-ID ==> From Use
- $\overline{APIM}$ -User-ID ==> From User's bearer token.
- 3. APIM-Org-ID ==>  org affiliations are included.

#### **Security Headers (Mandatory)**

v3 of the API require a mandatory Bearer Token which is passed via the Authorization header

## **Oauth Bearer Token**

curl -X GET \

    -H "Authorization: Bearer \$(oauth-access-token)" \     https://spor.azure-api.net/upd/api/vnra/v3/vnra-submission

#### **Pagination**

**Pagination**

Union Product Database (UPD) Release Notes

Pagination is implemented using Spring Boot Pagination which returns the following standard **Pagination Payload.** submission data  are returned with in "content": [...], 

PageSize is set using the size parameter.

Iterating through the pages is managed via \_page=x totalPages: y evaluation, If totalPages=y and the consumer searches for the last page, then  $\mu$  number should be set to y-1. https://spor.azure-api.net/*[upd/api/vnra/v3/vnra-submission?](https://spor.azure-api.net/upd/api/vnra/v3/vos-sales-json?)*\_[size=5](http://localhost:8080/api/posts?pageSize=5) https://spor.azure-api.net/*[upd/api/vnra/v3/vnra-submission](https://spor.azure-api.net/upd/api/vnra/v3/vos-sales-json?)*?\_[size=5&\\_page=2](http://localhost:8080/api/posts?pageSize=5&pageNumber=1)

#### **Pagination Payload**

{

```
"content": [...],
    "pageable": {
          "sort": {
                "empty": false,
                "sorted": true,
                "unsorted": false
          },
          "offset": 0,
          "pageNumber": 0,
          "pageSize": 1,
          "paged": true,
          "unpaged": false
    },
    "totalPages": 485,
    "totalElements": 485,
    "last": false,
    "sort": {
         "empty": false,
         "sorted": true,
         "unsorted": false
    },
    "size": 1,
    "number": 0,
    "first": true,
    "numberOfElements": 1,
```
    "empty" : **false**

}

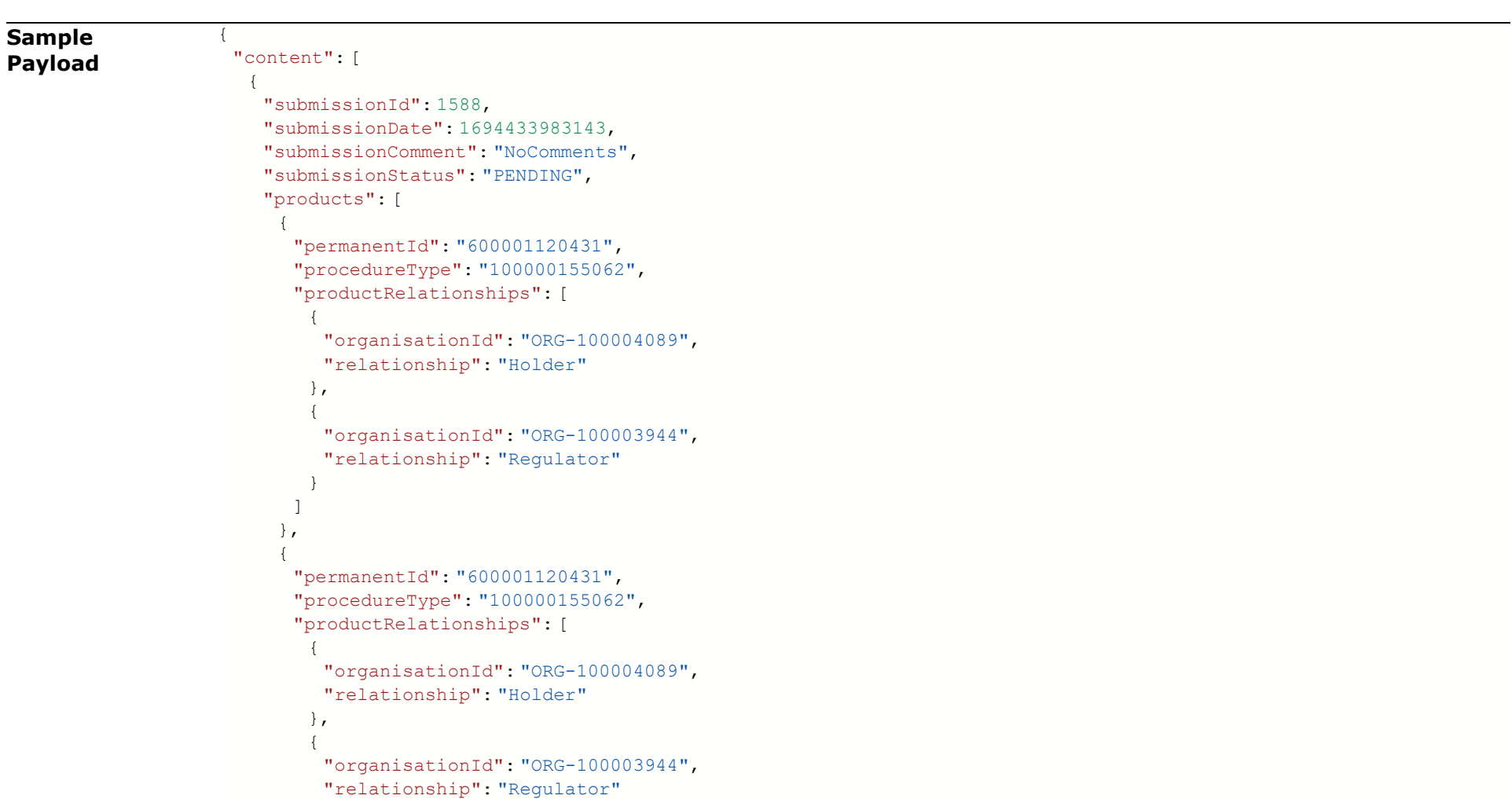

Union Product Database (UPD) Release Notes

```
}
         ]
        }
      ]
    }
     ],
    "pageable"
:
{
        "sort"
:
{
            "empty"
: false
,
            "sorted"
: true
,
            "unsorted"
: false
           },
        "offset"
:
0
,
        "pageNumber"
:
0
,
        "pageSize"
:
1
,
        "paged"
: true
,
        "unpaged"
: false
     },
    "totalPages"
: 485
,
    "totalElements"
: 485
,
    "last"
: false
,
    "sort"
:
{
        "empty"
: false
,
        "sorted"
: true
,
        "unsorted"
: false
     },
    "size"
:
1
,
    "number"
:
0
,
    "first"
: true
,
    "numberOfElements"
:
1
,
    "empty"
: false
```
}

#### *4.2.2.2. Retrieve a VNRA Submission*

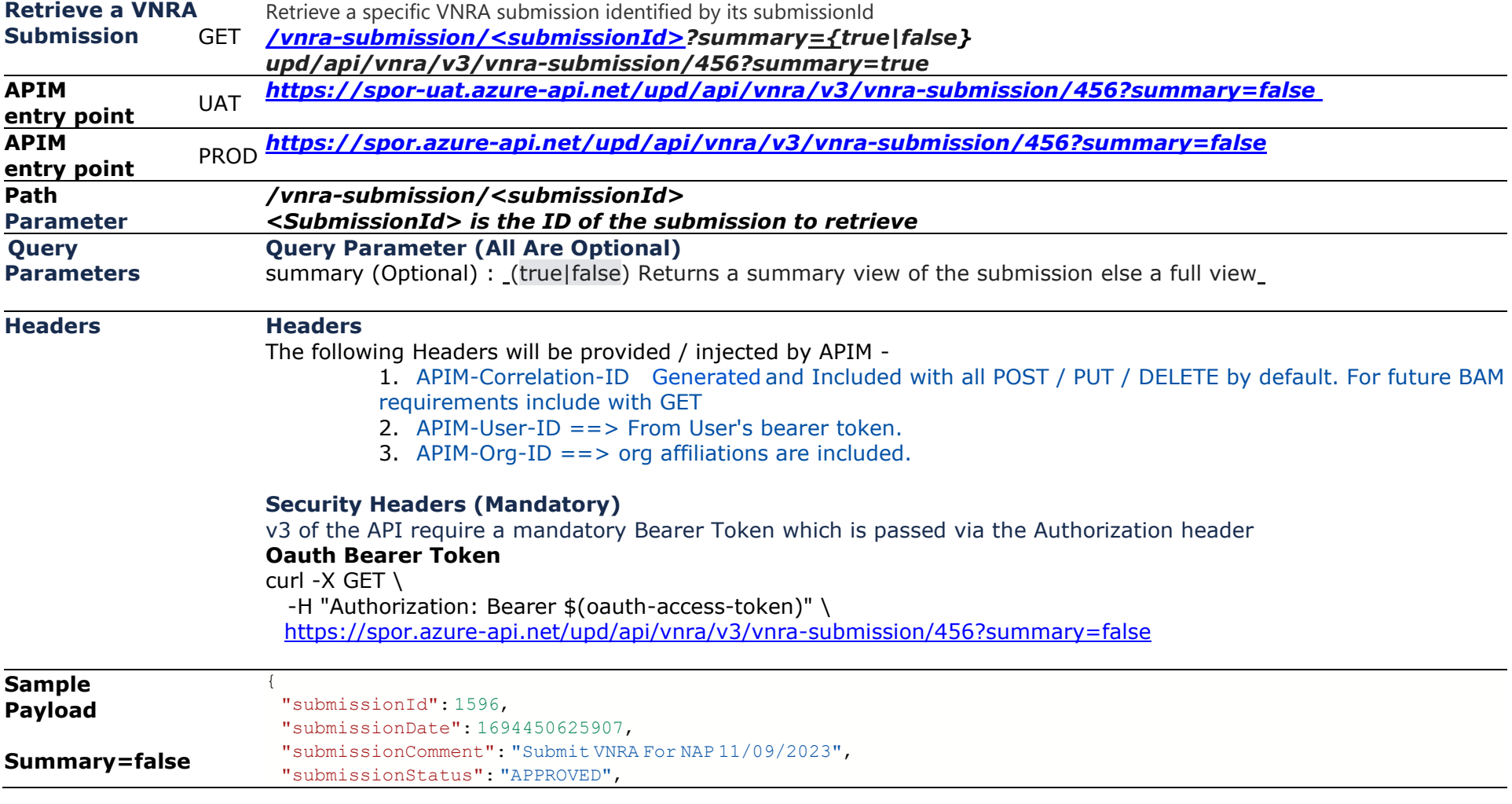

```
    "variations": [
\left\{ \begin{array}{c} \end{array} \right.            "variationId": 16517,
                 "vnraGroup": "a458cce6-5553-4efb-b974-7147069d13fc",
                 "productName": "Automation Test Create NAP CH2 2023-09-11 GYxEGh",
                 "productIdentifier": "926d544f-3fd6-44a3-9150-48bbb277fed6",
                 "permanentIdentifier": "600001120724",
                 "procedureNumber": "EMEA/V/C/777777",
                 "responsibleAuthority": "LOC-100000065",
                 "authorisationCountry": "100000000535",
                 "marketingAuthorisationNumber": "EMEA/V/C/777777",
                 "vnraCode": "200000018624",
                 "implementationDate": 1694390400000,
                 "decisionDate": 1694390400000,
                 "decisionAuthor": "Beyond Automation",
                 "decisionMaker": "ORG-100003944",
                 "decisionComment": "Comment Beyond Automation",
                 "status": "APPROVED",
                 "marketingAuthorisationHolder": "LOC-100002851",
                 "fieldChanges": []
           }
 \frac{1}{2}    "vnessFileName": "Test.zip"
\mathfrak{g}
```
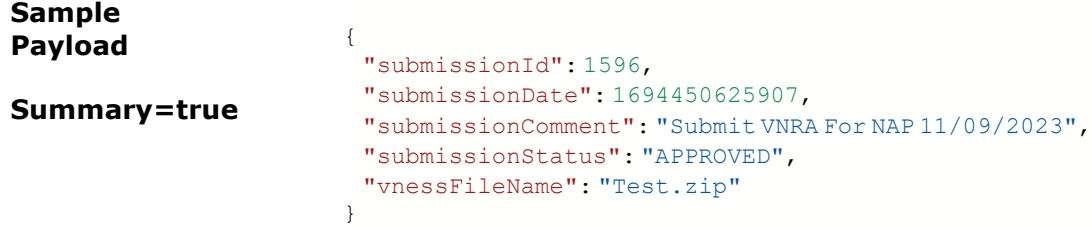

#### *4.2.2.3. Download a VNeeS*

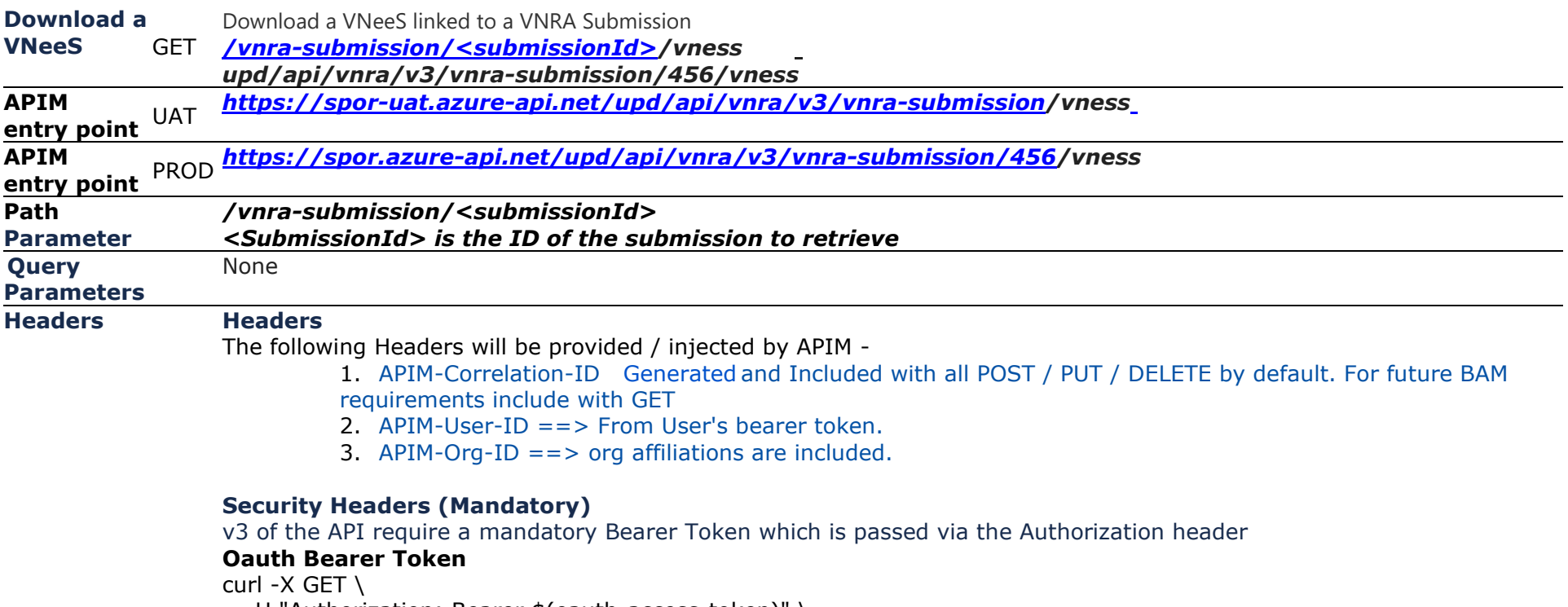

    -H "Authorization: Bearer \$(oauth-access-token)" \

    <https://spor.azure-api.net/upd/api/vnra/v3/vnra-submission/456?summary=false>

## *4.2.2.4. Submit a decision for the VNRA*

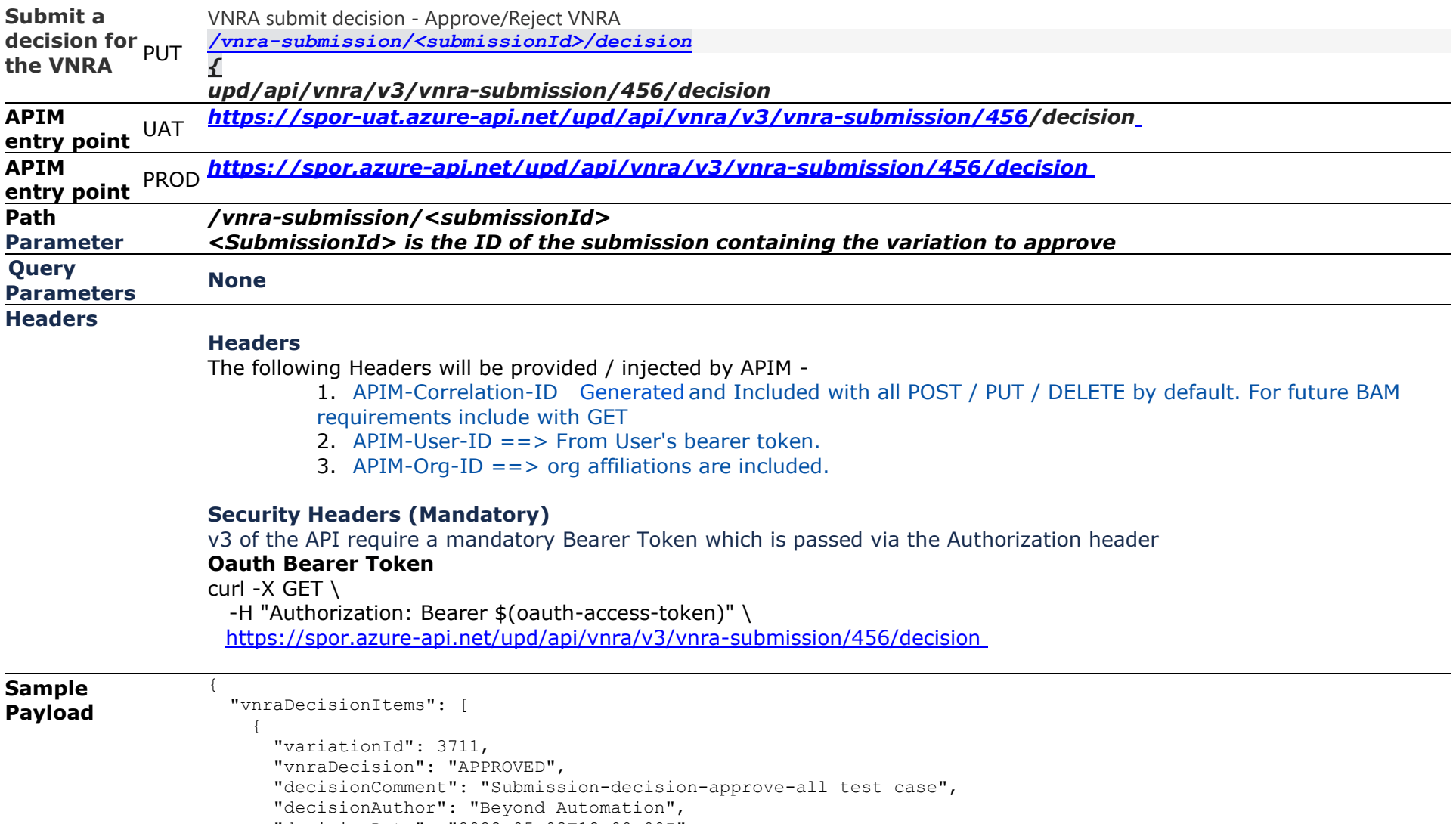

"decisionDate": "2022-05-03T12:00:00Z",

```
"decisionMaker": "ORG-100003944",
      "utils": {}
    }
 ]
}
```
#### *4.2.2.5. User registration for VNRA API*

Access to the VNRA API is requested by the Super user of an NCA (i.e. user with the role "UPD - CA Super User"); who will request a new role of "UPD CA API".

On receipt of the email confirming API role has been approved, the API credentials can be used to obtain the OAuth bearer token required to use with the VNRA API endpoints.

Refer to the document Registration guide: Union product database for veterinary medicinal products listed in the [References](#page-10-3) section.

## *4.3. UPD API for Volume of Sales Data*

## **4.3.1. Scope of this release for Volume of Sales API**

• Retrieve Volume of Sales Data

## **4.3.2. Endpoint, Authorisation header, Query Parameters, Pagination**

#### **Endpoint**

- UAT GET https://spor-uat.azure-api.net/upd/api/vos/v3/vos-sales-json?
- PROD **GET** [https://spor.azure-api.net/upd/api/vos/v3/vos-sales-json?](https://spor.azure-api.net/upd/api/vos/v3/vos-sales-json)

<span id="page-54-2"></span><span id="page-54-1"></span><span id="page-54-0"></span>Union Product Database (UPD) Release Notes

#### **Request Security Header (Mandatory)**

This endpoint requires a mandatory OAuth Bearer Token which is passed via the  Authorization header

#### **Query Parameters**

*Note: Calls to the base url without any parameters  will return the complete collection of sales data for all products.*

/upd/api/vos/v3/vos-sales-json[?permanentId](https://spor-dev-bk.azure-api.net/upd/api/v1/vos-sales-json?productID=600013438271&yearFrom=2020-01&yearTo=2021-07&modifiedDate=gt2023-01-01)= {permanentID}&yearFrom=[{yearFrom}](https://spor-dev-bk.azure-api.net/upd/api/v1/vos-sales-json?productID=600013438271&yearFrom=2020-01&yearTo=2021-07&modifiedDate=gt2023-01-01)&yearTo=[{yearTo}](https://spor-dev-bk.azure-api.net/upd/api/v1/vos-sales-json?productID=600013438271&yearFrom=2020-01&yearTo=2021-07&modifiedDate=gt2023-01-01)&modifiedDate=[{modifiedDate}](https://spor-dev-bk.azure-api.net/upd/api/v1/vos-sales-json?productID=600013438271&yearFrom=2020-01&yearTo=2021-07&modifiedDate=gt2023-01-01)

**permanentId** (optional) :- Permanent identifier of Medicinal Product. Will return sales for the provided Permanent identifier e.g. permanentId=600000225806

**[yearFrom](https://upd-opad-as-dev.azurewebsites.net/volume-of-sales/sales-csv?productID=1&yearFrom=2020-01&yearTo=2021-07)** (optional) :- yearFrom={year-month} Start date for range of sales data to be returned

**[yearTo](https://upd-opad-as-dev.azurewebsites.net/volume-of-sales/sales-csv?productID=1&yearFrom=2020-01&yearTo=2021-07)** (optional) :- yearTo={year-month} End date for range of sales data to be returned

#### e.g. yearFrom=2020-01&yearTo=2021-07

**modifiedDate**  (optional)  :- Modified Date of Sales data of Medicinal Product. Will return sales modified since a date The following prefixes apply to date comparisons against a stored (modified date) value. If no prefixes are specified, the default is eq.

- eq: equals, the exact stored value is inside the range defined by the precision of the parameter value
- gt: the exact stored value is greater than the exact parameter value

e.g. modifiedDate=2023-03-01 or with prefix modifiedDate=gt2023-03-01

#### **Examples:**

GET https://spor-uat.azure-api.net/upd/api/vos/v3/vos-sales-json?permanentId=600000225806&yearFrom=2020-01&yearTo=2021- 07&modifiedDate=gt2023-01-01

GET <https://spor-uat.azure-api.net/upd/api/vos/v3/vos-sales-json?yearFrom=2020-01&yearTo=2021-07>

GET https://spor-uat.azure-api.net/upd/api/vos/v3/vos-sales-json?permanentId=600000225806

### **Pagination**

Pagination is implemented using Spring Boot Pagination which returns the following standard **Pagination Payload.**

- sales data is returned within "content": [...],
- pageSize is set using the \_size  parameter
- iterating through the pages is managed using the \_page=x  parameter
- totalPages: y evaluation: If totalPages=y and the consumer searches for the last page, then page number parameter should be set to y-1.

### Examples:

{

GET https://spor-uat.azure-api.net/upd/api/vos/v3/vos-sales-json?\_[size=5](http://localhost:8080/api/posts?pageSize=5)

GET https://spor-uat.azure-api.net/upd/api/vos/v3/vos-sales-json?\_[size=5&\\_page=2](http://localhost:8080/api/posts?pageSize=5&pageNumber=1)

## **Pagination Payload**

```
    "content": [...], 
    "pageable": {
          "sort": {
                "empty": false,
                "sorted": true,
                "unsorted": false
          },
          "offset": 0,
          "pageNumber": 1,
          "pageSize": 100,
          "paged": true,
          "unpaged": false
```

```
    },
    "totalPages": 6,
    "totalElements": 596,
    "last": false,
    "sort": {
          "empty": false,
          "sorted": true,
          "unsorted": false
    },
    "size": 100,
    "number": 0,
    "numberOfElements": 100,
    "first": true,
    "empty": false
```
#### **Sample Response Payload**

}

```
{
     "content": [
   \{            "productIdentifier": "c74a510c-1689-4f46-bdce-f3a5dd84b1da",
                "productName": "TEST-PRODUCT-NAME2-95363f02-c9b9-442b-8bdf-21a54bf15b2e-VOS",
                "permanentIdentifier": "600013438271",
                "authorisationProcedureNumber": "VOS/TEST/HOLDER-NAME2/TEST/EMEA/H/C/000175",
                "packageIdentifier": "be7bfd42-df3f-45e2-8af9-3d96a870f5f7",
                "packageDescription": "PACKAGE3-TEST-PRODUCT-NAME2-95363f02-c9b9-442b-8bdf-21a54bf15b2e-VOS",
                "packSizeNumericValue": "94",
                "packSizeUnitOfPresentation": "Capsule",
                "packSizeUnitOfPresentationIdentifier": "200000002113",
                "country": "European Union",
                "countryIdentifier": "100000000390",
                "marketingAuthorisationNumber": "VOS/TEST/HOLDER-NAME2-1591819011837",
                "creationDateOfProduct": "2021-11-12",
```

```
            "yearMonth": "2021
-03"
,
            "volumeOfSales": "111"
,
            "speciesIdentifier": "100000108926"
,
            "speciesPercent": "100.00"
,
            "doseFactor": "1.00"
,
            "comment": "Mandatory"
,
            "modifiedDate": "2023
-06
-14 09:06:28.047"
           }
     ],
     "pageable": {
           "sort": {
            "empty": true
,
            "unsorted": true
,
                 "sorted": false
           },
        "offset": 
0
,
        "pageNumber": 
0
,
        "pageSize": 
1
,
        "paged": true
,
           "unpaged": false
     },
    "totalElements": 
5
,
    "totalPages": 
5
,
    "last": false
,
     "sort": {
        "empty": true
,
        "unsorted": true
,
           "sorted": false
     },
    "size": 
1
,
    "number": 
0
,
    "first": true
,
    "numberOfElements": 
1
,
```

```
    "empty": false
}
```
## **4.3.3. User registration for Volume of Sales Data API**

Access to the Volume of Sales API is requested by the Super user of an NCA (i.e. user with the role "UPD - CA Super User"); who will request a new role of "UPD CA API".

<span id="page-59-0"></span>On receipt of the email confirming API role has been approved, the API credentials can be used to obtain the OAuth bearer token required to use with the VoS API endpoint.